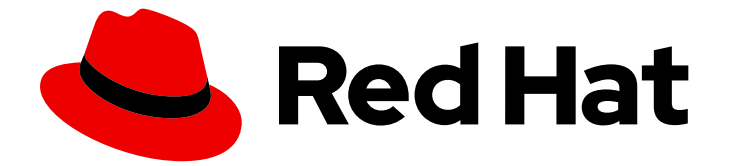

# Subscription Central 1-latest

RHEL 시스템 등록 시작하기

Last Updated: 2024-09-05

Red Hat Customer Content Services

### 법적 공지

Copyright © 2024 Red Hat, Inc.

The text of and illustrations in this document are licensed by Red Hat under a Creative Commons Attribution–Share Alike 3.0 Unported license ("CC-BY-SA"). An explanation of CC-BY-SA is available at

http://creativecommons.org/licenses/by-sa/3.0/

. In accordance with CC-BY-SA, if you distribute this document or an adaptation of it, you must provide the URL for the original version.

Red Hat, as the licensor of this document, waives the right to enforce, and agrees not to assert, Section 4d of CC-BY-SA to the fullest extent permitted by applicable law.

Red Hat, Red Hat Enterprise Linux, the Shadowman logo, the Red Hat logo, JBoss, OpenShift, Fedora, the Infinity logo, and RHCE are trademarks of Red Hat, Inc., registered in the United States and other countries.

Linux ® is the registered trademark of Linus Torvalds in the United States and other countries.

Java ® is a registered trademark of Oracle and/or its affiliates.

XFS ® is a trademark of Silicon Graphics International Corp. or its subsidiaries in the United States and/or other countries.

MySQL<sup>®</sup> is a registered trademark of MySQL AB in the United States, the European Union and other countries.

Node.js ® is an official trademark of Joyent. Red Hat is not formally related to or endorsed by the official Joyent Node.js open source or commercial project.

The OpenStack ® Word Mark and OpenStack logo are either registered trademarks/service marks or trademarks/service marks of the OpenStack Foundation, in the United States and other countries and are used with the OpenStack Foundation's permission. We are not affiliated with, endorsed or sponsored by the OpenStack Foundation, or the OpenStack community.

All other trademarks are the property of their respective owners.

### 초록

RHEL(Red Hat Enterprise Linux) 시스템을 등록하고 서브스크립션의 이점을 살펴보십시오.

### 차례

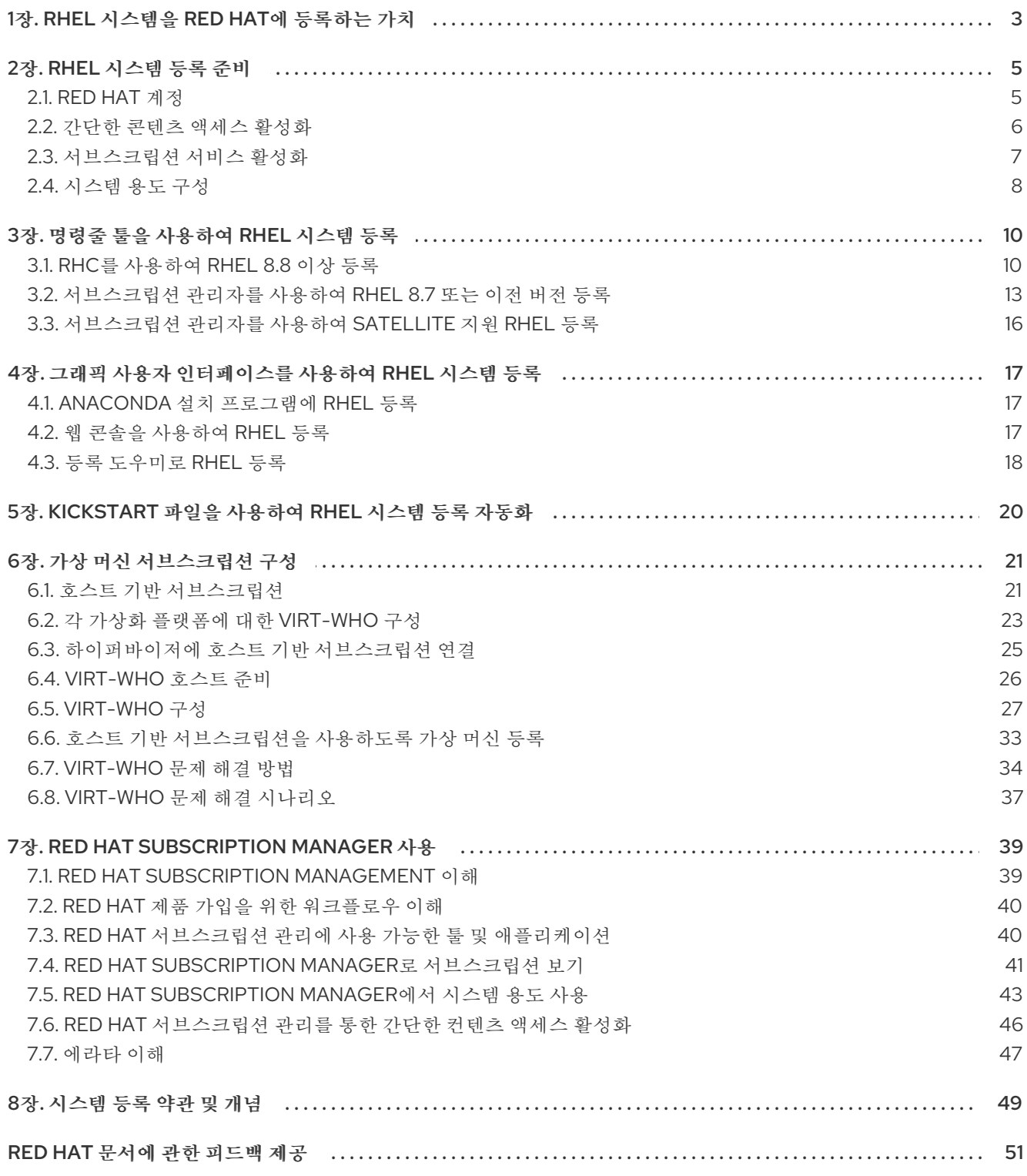

### 1장. RHEL 시스템을 RED HAT에 등록하는 가치

<span id="page-6-0"></span>등록은 시스템과 Red Hat 사이에 인증된 연결을 설정합니다. Red Hat은 물리적 시스템이든 가상 시스템 이든, 시스템을 식별하고 인증하는 인증서로 등록된 시스템을 발행하여 Red Hat으로부터 보호되는 컨텐 츠, 소프트웨어 업데이트, 보안 패치, 지원 및 관리 서비스를 수신할 수 있습니다.

유효한 서브스크립션을 통해 다음과 같은 방법으로 RHEL (Red Hat Enterprise Linux) 시스템을 등록할 수 있습니다.

- 설치 프로세스 중에 설치 프로그램 GUI(그래픽 사용자 이터페이스) 또는 TUI(텍스트 사용자 이터 페이스) 사용
- 설치 후 CLI(명령줄 인터페이스) 사용
- Kickstart 스크립트 또는 활성화 키를 사용하여 설치 중 또는 설치 후 자동으로.

시스템을 등록하는 특정 단계는 사용 중인 RHEL 버전과 선택한 등록 방법에 따라 다릅니다.

시스템을 Red Hat에 등록하면 시스템을 관리하고 데이터를 보고하는 데 사용할 수 있는 기능과 기능을 사 용할 수 있습니다. 예를 들어 등록된 시스템은 Red Hat CDN(Content Delivery Network) 또는 Red Hat Satellite Server를 통해 구독된 제품의 보호된 콘텐츠 리포지토리에 액세스할 수 있는 권한이 있습니다. 이러한 콘텐츠 리포지토리에는 활성 서브스크립션이 있는 고객에게만 제공되는 Red Hat 소프트웨어 패 키지 및 업데이트가 포함되어 있습니다. 이러한 패키지 및 업데이트에는 RHEL 및 기타 Red Hat 제품의 보 안 패치, 버그 수정, 새로운 기능이 포함됩니다.

보호된 콘텐츠 리포지토리를 사용하여 다음과 같은 방법으로 시스템을 관리할 수 있습니다.

- 서브스크립션된 제품의 최신 보안 패치 및 버그 수정을 최신 상태로 유지하면 시스템이 안전하고 안정적인지 확인할 수 있습니다.
- 활성 서브스크립션이 있는 고객에게만 제공되는 Red Hat OpenShift, Red Hat Ansible Automation Platform 및 Red Hat Satellite와 같은 Red Hat 소프트웨어 패키지 및 툴을 설치하고 업데이트합니다.
- 기숙 리소스, 문서 및 지워 서비스에 대한 액세스를 포함하여 Red Hat 전문 지식 및 지워의 이점을 누릴 수 있습니다.

시스템 및 서브스크립션 데이터를 관리 및 보고하고 기타 고급 기능을 제공하는 등록된 시스템을 다양한 Red Hat 호스팅 서비스에 연결할 수도 있습니다. 또한 강력한 시스템 및 서브스크립션 관리 기능과 운영 요구 사항에 더 적합한 유연한 연결 옵션을 위해 Satellite 솔루션을 사용할 수 있습니다.

등록된 시스템은 다음과 같은 Red Hat 관리 서비스에 연결할 수 있습니다.

#### • Red Hat Subscription Management

이전에 Red Hat 고객 포털에 있는 서브스크립션 관리 기능을 Red Hat Hybrid Cloud Console에서 사용할 수 있습니다. 이러한 기능에는 연결된 Red Hat Satellite Server에 대한 서브스크립션 인벤 토리, 활성화 키 및 매니페스트가 포함됩니다.

#### ● 서브스크립셔서비스

하이브리드 클라우드 콘솔의 서브스크립션 보고 서비스: 물리적 및 가상 기술 배포, 온프레미스 및 클라우드 환경, 클러스터, 인스턴스, Red Hat 제품 포트폴리오를 선택하는 워크로드 사용 사례를 포함하여 하이브리드 인프라의 구성 부분에 걸쳐 서브스크립션 사용량을 시각적으로 보여줍니다.

#### Red Hat Insights

예측 분석, 수정 기능 및 심층적인 도메인 전문 지식을 사용하여 복잡한 운영 작업을 단순화하는 하이브리드 클라우드 콘솔의 관리형 서비스입니다. 이러한 작업에는 보안 및 성능 위험 식별, 라이 센스 추적 및 비용 관리가 포함됩니다.

#### ● Red Hat Satellite

물리적, 가상 및 클라우드 환경 전반에 걸쳐 Red Hat 인프라를 배포, 확장 및 관리하는 시스템 관 리 솔루션입니다. Satellite를 사용하면 컨텐츠 관리, 패치 적용, 프로비저닝, 구성 및 서브스크립션 관리를 포함하여 Red Hat 시스템의 전체 라이프사이클을 제어할 수 있습니다. 시스템 유지 관리 와 관련된 대부분의 작업을 자동화하여 Satellite는 조직이 효율성을 높이고 운영 비용을 줄이며 IT가 전략적 비즈니스 요구에 보다 효과적으로 대응할 수 있도록 지원합니다.

### 2장. RHEL 시스템 등록 준비

<span id="page-8-0"></span>Red Hat 조직의 다른 구성원과 다른 구성원들이 여러 서브스크립션 구매, 소프트웨어 설치, 시스템 등록 등 물리적 환경, 가상 환경 및 클라우드 환경에서 시스템 배포 전반에 걸쳐 이러한 서브스크립션을 관리하 는 데 필요한 작업은 점점 더 복잡해질 수 있습니다. Red Hat은 이러한 작업을 지원하기 위해 시스템 등록 툴 이외의 추가 프로세스 및 툴 옵션을 제공합니다.

조직이 기존 Red Hat 고객인 경우 현재 툴링을 검토하여 최신 서브스크립션 환경을 활용할 수 있는지 확 인하십시오. 조직이 새로운 Red Hat 고객인 경우 이 툴링 중 일부는 기본 서브스크립션 환경으로 구축됩 니다. 다른 툴링은 선택 사항이지만 환경을 관리하는 데 도움이 되도록 권장됩니다.

- 사용 사례에 맞는 서브스크립션 및 시스템이 올바른 계정과 연결되도록 Red Hat 계정에 대한 정 보를 검토하십시오.
- 복잡한 시스템 수주 서브스크립션 연결이 필요하지 않은 "등록 및 실행" 서브스크립션 환경을 간 소화할 수 있도록 간단한 콘텐츠 액세스에 대한 정보를 검토하십시오.
- 해당 서비스를 사용하여 현재 및 과거 서브스크립셔 사용에 대한 계정 수준 보기를 얻을 수 있도 록 서브스크립션 서비스에 대한 정보를 검토합니다.
- 서브스크립션 서비스 데이터를 보강하고 계정 저체의 서브스크립션 사용률을 이해하는 데 도움 이 되는 사용 사례 정보와 함께 서브스크립션을 일치시킬 수 있도록 시스템 용도 속성 및 값에 대 한 정보를 검토하십시오.

### <span id="page-8-1"></span>2.1. RED HAT 계정

RHEL(Red Hat Enterprise Linux) 시스템을 등록하고 서브스크립션과 관련된 콘텐츠에 액세스하려면 해 당 서브스크립션과 관련된 계정을 사용하여 Red Hat에 로그인해야 합니다.

Red Hat 계정은 Red Hat을 식별하고 인증하는 데 사용됩니다. Red Hat 애플리케이션 및 서비스, 구매 기 능, 커뮤니티, 지원, 정보 및 기타 혜택에 액세스할 수 있습니다.

Red Hat 계정은 다음 두 가지 유형으로 사용할 수 있습니다.

- 시스템 관리자, 구매 에이전트, IT 관리 등과 같은 사용자 집합을 지원하는 기업 계정은 중앙에서 서브스크립션을 구매하고 회사 내의 시스템을 관리하거나 기능 또는 부서와 같은 기업 구조 내에 서 시스템을 관리할 수 있습니다.
- 단일 사용자가 자체 서브스크립션을 구매하고 자체 시스템을 관리할 수 있는 개인 계정입니다.

다음 기준을 충족하는 경우 이미 Red Hat 계정이 있어야 합니다.

- 귀사는 귀사에 대한 Red Hat 회사 계정 및 조직의 일부이며 조직 관리자가 이미 해당 조직 내에서 귀하를 위한 Red Hat 계정을 개설했습니다.
- 이전에 Red Hat 서브스크립션을 구매했습니다.
- 계정을 생성하기 위해 [하이브리드](https://cloud.redhat.com/) 클라우드 콘솔 웹 페이지 또는 기타 Red Hat 웹 페이지를 이미 방문했습니다.

기업 및 개인 계정을 둘 다 가질 수 있으며 서로 다른 목적으로 사용할 수 있습니다. 또한 시스템을 등록하 고 서브스크립션을 설치하는 데 사용할 계정 유형이 확실하지 않거나 계정이 있는 경우에도 확신할 수 있 습니다. 그러나 회사에서 Red Hat 소프트웨어를 사용하여 엔터프라이즈급 솔루션을 지원하는 경우 해당 소프트웨어를 인수하고 관리할 수 있는 기업 계정과 조직이 하나 이상 있을 가능성이 있습니다.

Red Hat 계정 및 시스템 등록에 필요한 방법에 대한 자세한 정보가 필요한 경우 먼저 Red Hat 계정 생성 을 진행하기 전에 회사의 내부 연락처와 옵션에 대해 논의해야 합니다. 추가 질문이 있는 경우 Red Hat 고 객 서비스에 문의하십시오.

#### 추가 리소스

- 소유한 Red Hat 계정의 상태에 대한 자세한 내용은 Red Hat 고객 [서비스에](https://access.redhat.com/support/contact/customerService/) 문의하십시오.
- Red Hat 계정에 대한 자세한 내용은 "새 Red Hat [로그인](https://access.redhat.com/articles/5832311) ID 및 계정 생성 방법" 고객 포털 문서를 참조하십시오.

### <span id="page-9-0"></span>2.2. 간단한 콘텐츠 액세스 활성화

간단한 컨텐츠 액세스는 이전 Red Hat 인타이틀먼트 중심 시행 모델과 관련된 시간이 많이 들고 복잡한 비즈니스 프로세스를 제거하는 향상된 서브스크립션 환경을 제공합니다. 간단한 콘텐츠 액세스 툴을 사용 하면 해당 시스템의 Red Hat 서브스크립션 콘텐츠에 액세스하기 전에 서브스크립션을 시스템에 연결할 수 있는 자격을 사용할 필요가 없습니다.

인타이틀먼트 기반 서브스크립션 모델에서 인타이틀먼트는 등록 프로세스 중에 시스템에 서브스크립션 을 할당하거나 연결하는 데 사용되는 사전 정의된 수의 허용 범위 중 하나입니다. 인타이틀먼트 기반 서브 스크립션 모델은 더 이상 사용되지 않으며 간단한 콘텐츠 액세스의 액세스 기반 서브스크립션 모델로 대 체됩니다. 액세스 기반 서브스크립션 모델에서는 유효한 서브스크립션 및 시스템 등록을 통해 서브스크립 션 콘텐츠에 대한 액세스가 제공됩니다.

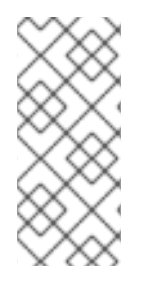

#### 참고

인타이틀먼트 기반 서브스크립션 모델은 더 이상 기본 서브스크립션 모드가 아니며 현재 더 이상 사용되지 않으며 나중에 중단됩니다. 여전히 인타이틀먼트 기반 서브스크립션 모 델을 사용하고 있는 Red Hat 계정은 기술 계정 관리자(TAM) 또는 솔루션 설계자(SA)와 같 은 Red Hat 계정 팀과 협력하여 질문에 응답하거나 간단한 컨텐츠 액세스로 마이그레이션 을 준비해야 합니다.

간단한 콘텐츠 액세스를 사용하면 서브스크립션 콘텐츠를 보다 쉽게 사용하고 서브스크립션 관리 워크플 로의 복잡성을 줄일 수 있습니다. 대신 유효한 서브스크립션에 액세스할 수 있는 경우 "등록 및 실행" 환경 이라고 하는 프로세스에서 시스템을 등록한 다음 해당 시스템에서 서브스크립션 콘텐츠를 사용할 수 있습 니다.

- 조직에서 Red Hat 서브스크립션 관리 기능을 사용하여 시스템 및 서브스크립션을 관리하는 경우 Red Hat 계정의 조직 관리자는 Red Hat 고객 포털의 Red Hat 서브스크립션 관리에서 간단한 컨 텐츠 액세스를 활성화할 수 있습니다. 2022년 7월 15일부터 모든 신규 Red Hat 계정에 대해 간단 한 컨텐츠 액세스가 기본적으로 활성화됩니다.
- 조직에서 Red Hat Satellite 버전 6.12 또는 이전 버전을 사용하는 경우 Satellite 관리자는 Red Hat Hybrid Cloud Console에서 사용할 수 있는 매니페스트 관리 툴에서 간단한 컨텐츠 액세스를 활성 화할 수 있습니다. 그런 다음 매니페스트를 사용하여 Satellite 조직 수준에서 간단한 콘텐츠 액세 스를 적용할 수 있습니다. 새로 생성된 매니페스트의 경우 기본적으로 간단한 콘텐츠 액세스가 활 성화됩니다.
- 조직에서 Red Hat Satellite 버전 6.13을 사용하는 경우 Satellite 관리자가 Satellite용 웹 사용자 인 터페이스에서 간단한 컨텐츠 액세스를 활성화할 수 있습니다. 새로 생성된 Satellite 조직의 경우 기본적으로 간단한 콘텐츠 액세스 권한이 활성화됩니다. 현재 Hybrid Cloud Console에서 적용된 매니페스트 설정을 계속 변경할 수 있지만 Satellite 조직의 설정은 항상 매니페스트의 설정을 덮 어씁니다.

서브스크립션 서비스와 간단한 콘텐츠 액세스는 협업을 통해 전체 서브스크립션 환경을 단순화하고 간소

화하도록 설계되었습니다. 시스템 수준에서 서브스크립션을 연결할 필요가 없어 단순한 콘텐츠 액세스를 통해 복잡성을 줄이고 서브스크립션을 추가, 제거 및 갱신할 시간을 절약할 수 있습니다. 서브스크립션 사 용에 대한 가시성을 제공하여 서브스크립션 서비스를 통해 수동 서브스크립션 관리를 제거하고 서브스크 립션 계정 전체 거버넌스를 수행할 수 있습니다.

#### 추가 리소스

- 간단한 콘텐츠 액세스에 대한 자세한 내용은 Simple Content Access [시작하기](https://access.redhat.com/documentation/en-us/subscription_central/1-latest/html-single/getting_started_with_simple_content_access/index#doc-wrapper) 가이드를 참조하 십시오.
- 간단한 콘텐츠 액세스를 활성화하는 방법에 대한 자세한 내용은 간단한 콘텐츠 액세스 [활성화를](https://access.redhat.com/documentation/en-us/subscription_central/1-latest/html-single/getting_started_with_simple_content_access/index#assembly-activating-simplecontent) 참조하십시오.
- 서브스크립션 워크플로우 비교 및 지침 동영상에 대한 링크를 포함한 간단한 콘텐츠 액세스에 대 한 추가 기술 정보는 "Simple [Content](https://access.redhat.com/articles/simple-content-access) Access" 고객 포털 문서를 참조하십시오.

#### <span id="page-10-0"></span>2.3. 서브스크립션 서비스 활성화

Red Hat Hybrid Cloud Console의 서브스크립션 서비스는 Red Hat 계정의 서브스크립션 사용량을 볼 수 있는 대시보드 기반 SaaS(Software-as-a-Service) 애플리케이션입니다. 물리적 및 가상 기술 배포, 온프 레미스 및 클라우드 환경, 클러스터, 인스턴스 및 워크로드 사용 사례를 포함하여 하이브리드 인프라 전반 에 걸쳐 시간이 지남에 따라 이러한 사용량을 시각적으로 표현합니다.

서브스크립션 서비스 대시보드에서는 현재 및 이전 서브스크립션 사용에 대한 계정 수준 보기와 확장 및 확장 기능을 위한 나머지 용량으로 볼 수 있습니다. 또한 계정 및 해당 서브스크립션을 사용하는 시스템 또 는 기타 엔티티에서 사용 중인 서브스크립션 보기도 있습니다. 서브스크립션 서비스 대시보드의 계정 수 준 보기는 구매 및 갱신에서 배포 결정에 이르기까지 서브스크립션의 협업 관리를 위해 구매 직원, 시스템 관리자, IT 관리자 및 운영자 간에 조직 내에서 공유할 수 있습니다.

서브스크립션 서비스와 간단한 콘텐츠 액세스는 협업을 통해 전체 서브스크립션 환경을 단순화하고 간소 화하도록 설계되었습니다. 시스템 수준에서 서브스크립션을 연결할 필요가 없어 단순한 콘텐츠 액세스를 통해 복잡성을 줄이고 서브스크립션을 추가, 제거 및 갱신할 시간을 절약할 수 있습니다. 서브스크립션 사 용에 대한 가시성을 제공하여 서브스크립션 서비스를 통해 수동 서브스크립션 관리를 제거하고 서브스크 립션 계정 전체 거버넌스를 수행할 수 있습니다.

조직에서 서브스크립션 서비스를 아직 사용하지 않는 경우 사용을 시작하려면 몇 가지 단계가 필요합니 다.

#### 서브스크립션 서비스 활성화

서비스에서 데이터 수집을 시작하고 표시할 수 있도록 조직에 대한 서브스크립션 서비스를 활성 화해야 합니다. 특정 유형의 서브스크립션 구매가 수행되는 경우 활성화는 수동 또는 자동화될 수 있습니다. 서브스크립션 서비스가 활성 상태가 아닌 경우 조직의 모든 사용자가 활성화할 수 있습 니다. 활성화 후 특정 유형의 데이터가 서브스크립션 서비스에 표시되는 데 최대 24시간이 걸릴 수 있습니다.

#### ● 데이터 수집 툴 설정

서브스크립션 서비스는 데이터 소스 역할을 하는 다른 여러 도구에서 수집된 데이터를 사용합니 다. 서브스크립션 서비스는 Red Hat Enterprise Linux 사용을 보고하기 위해 Red Hat Satellite 및 Red Hat Insights의 서브스크립션 관리 툴의 데이터를 사용할 수 있습니다. IT 환경의 요구에 따라 이러한 툴을 데이터 수집에 사용할 수 있습니다. 또한 host-guest 매핑과 관련된 데이터 수집에는 virt-who 툴 및 Satellite 인벤토리 업로드 플러그인의 데이터가 필요합니다.

추가 리소스

- 서브스크립션 서비스에 대한 자세한 내용은 서브스크립션 서비스 [시작하기](https://access.redhat.com/documentation/en-us/subscription_central/1-latest/html-single/getting_started_with_the_subscriptions_service/index#doc-wrapper) 가이드를 참조하십시 오.
- 서브스크립션 서비스 활성화에 대한 자세한 내용은 서브스크립션 서비스 활성화 및 [열기를](https://access.redhat.com/documentation/en-us/subscription_central/1-latest/html-single/getting_started_with_the_subscriptions_service/index#assembly-activating-opening-subscriptionwatch) 참조 하십시오.
- 사용해야 하는 데이터 수집 도구에 대한 자세한 내용은 올바른 데이터 수집 도구를 선택하는 방법 을 [참조하십시오](https://access.redhat.com/documentation/en-us/subscription_central/1-latest/html-single/getting_started_with_the_subscriptions_service/index#con-how-to-select-datacollection-tool_assembly-requirements-and-your-responsibilities-ctxt).
- 데이터 컬렉션 툴 구성에 대한 자세한 내용은 데이터 수집 용 [서브스크립션](https://access.redhat.com/documentation/en-us/subscription_central/1-latest/html-single/getting_started_with_the_subscriptions_service/index#assembly-setting-up-subscriptionwatch) 서비스 설정을 참조하 십시오.
- 샘플 서브스크립션 서비스 데이터 분석을 포함한 서브스크립션 서비스에 대한 추가 기술 정보와 교육 동영상에 대한 링크를 보려면 "[서브스크립션](https://access.redhat.com/articles/subscription-watch) 조사" 고객 포털 문서를 참조하십시오.

### <span id="page-11-0"></span>2.4. 시스템 용도 구성

서브스크립션 배포를 시작할 때 조직의 다른 가상 사용자가 해당 서브스크립션 사용 방법과 위치를 이해 하는 것이 중요합니다. IT 관리자 및 시스템 관리자를 포함한 운영 가상 사용자는 특정 워크로드를 실행하 기 위해 시스템을 빌드하고 관리해야 합니다. 구매 사용자는 계정의 서브스크립션 풋프린트를 현재 및 향 후 비즈니스 요구 사항과 균형을 유지하여 구매를 관리해야 합니다.

의도한 사용을 기록하기 위해 RHEL(Red Hat Enterprise Linux) 시스템에서 사용 사례 데이터를 설정하는 작업은 시스템 용도라고 하는 일련의 속성을 통해 수행됩니다.

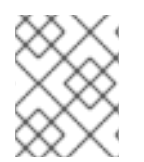

#### 참고

시스템 용도 속성은 다른 Red Hat 제품에서 다른 이름으로 알려질 수 있습니다. 집합적으 로 서브스크립션 속성이라고도 할 수 있습니다.

시스템 용도 속성에는 다음과 같은 유형의 정보가 포함됩니다.

- 워크로드 정보와 같은 기술 사용 사례 정보
- 해당 환경에 필요한 지원 범위를 결정하는 IT 환경과 같은 비즈니스 활용 사례 정보
- 서비스 수준과 같은 운영 사용 사례 정보

다음 기본값은 각 RHEL 시스템 용도 특성에 사용할 수 있습니다.

- 역할(기술적 사용 사례)
	- o Red Hat Enterprise Linux Server
	- o Red Hat Enterprise Linux Workstation
	- Red Hat Enterprise Linux Compute Node
- 사용량 (비즈니스 활용 사례)
	- **o** Production
	- 개발/테스트
	- **o** Disaster Recovery
- 서비스 수준 계약(운영 사용 사례)
	- o Premium
	- Standard
	- Self-Support

이러한 시스템 용도 특성 값은 운영자가 워크로드를 올바른 시스템으로 안내하고, 구매 인력이 서브스크 립션 서비스와 같은 툴에서 시스템 사용량을 필터링하고 분석하여 보다 정보에 입각한 구매 결정을 내릴 수 있도록 지원합니다.

시스템 라이프사이클의 여러 단계에서 시스템 용도 값을 설정하여 조직에서 프로세스 중 가장 적합한 시 점에 이러한 값을 설정할 수 있습니다. 콘텐츠 사용을 시작할 때, 서브스크립션 컨텐츠, 연결 시, 설치 및 등 록 작업 중 또는 런타임에 설치 가능한 이미지를 생성할 때 빌드 시 시스템 용도 값을 설정할 수 있습니다. 예를 들면 다음과 같습니다.

- 활성화 키 생성 중
- 시스템 용도 값이 포함된 내장 활성화 키를 사용하여 이미지 빌더 이미지를 구성하여 이미지 생성 중
- Red Hat에 연결 옵션을 사용하여 시스템을 등록할 때 GUI 설치 중
- **syspurpose Kickstart** 명령을 사용할 때 Kickstart 설치 중
- **subscription-manager** 명령줄 인터페이스 툴을 사용하여 설치 후

추가 리소스

- 활성화 키를 사용하여 시스템 용도를 구성하려면 활성화 키 [생성을](https://access.redhat.com/documentation/en-us/subscription_central/1-latest/html/getting_started_with_activation_keys_on_the_hybrid_cloud_console/assembly-creating-managing-activation-keys#proc-creating-act-keys-console_) 참조하십시오.
- 서브스크립션 관리자를 사용하여 RHEL 9의 시스템 용도를 구성하려면 표준 RHEL 9 설치를 수행 할 때 [subscription-manager](https://access.redhat.com/documentation/en-us/red_hat_enterprise_linux/9/html/performing_a_standard_rhel_9_installation/assembly_installing-on-amd64-intel-64-and-64-bit-arm_installing-rhel#proc_configuring-system-purpose-using-the-subscription-manager-command-line-tool_post-installation-tasks) 명령줄 툴을 사용하여 시스템 용도 구성 을 참조하십시오.
- Kickstart를 사용하여 RHEL의 시스템 용도를 구성하려면 고급 RHEL 9 설치를 수행할 때 Kickstart 파일에서 시스템 용도 구성 을 [참조하십시오](https://access.redhat.com/documentation/en-us/red_hat_enterprise_linux/9/html-single/performing_an_advanced_rhel_9_installation/index#configuring-system-purpose-using-kickstart_configuring-system-purpose-advanced).
- 서브스크립션 관리자를 사용하여 RHEL의 시스템 용도를 구성하려면 고급 RHEL 8 설치를 수행할 때 [시스템](https://access.redhat.com/documentation/en-us/red_hat_enterprise_linux/8/html-single/performing_an_advanced_rhel_8_installation/index#configuring-system-purpose-advanced_installing-rhel-as-an-experienced-user) 용도 구성 을 참조하십시오.
- Kickstart를 사용하여 RHEL의 시스템 용도를 구성하려면 고급 RHEL 8 설치를 수행할 때 Kickstart 파일에서 시스템 용도 구성 을 [참조하십시오](https://access.redhat.com/documentation/en-us/red_hat_enterprise_linux/8/html-single/performing_an_advanced_rhel_8_installation/index#configuring-system-purpose-using-kickstart_configuring-system-purpose-advanced).

## 3장. 명령줄 툴을 사용하여 RHEL 시스템 등록

<span id="page-13-0"></span>루트 권한을 사용하면 CLI(명령줄 인터페이스)에서 RHEL(Red Hat Enterprise Linux) 시스템을 등록할 수 있습니다. CLI 등록 툴에는 다음 클라이언트가 포함됩니다.

- RHC 클라이언트 RHEL 8.8 이상 시스템을 Red Hat에 등록하고 단일 명령으로 Red Hat Insights를 활성화합니다. **rhc connect** 명령을 사용하여 Red Hat CDN을 통해 시스템을 콘텐츠 리포지토리에 연결할 수 있 습니다.
- Subscription Manager 클라이언트 RHEL 8.7 또는 이전 시스템 또는 Satellite 지원 시스템을 Red Hat에 등록합니다. **subscriptionmanager register** 명령을 사용하여 Red Hat CDN 또는 Satellite 서버를 통해 시스템을 콘텐츠 리 포지토리에 연결할 수 있습니다.
- Insights 클라이언트 Subscription Manager 클라이언트에 등록된 시스템에서 Red Hat Insights를 활성화합니다. **subscription-manager register** 명령을 사용하여 시스템을 등록한 경우 **insights-client - register** 명령을 사용하여 Insights를 활성화할 수 있습니다.

각 등록 명령에는 인증 옵션이 필요합니다. rhc 및 Subscription Manager 클라이언트에는 두 가지 인증 방 법을 사용할 수 있습니다.

- 활성화 키 및 조직 ID 조합
- 사용자 이름 및 암호 조합

**insights-client --register** 명령은 **subscription-manager** 레지스터 에서 사용하는 것과 동일한 ID 인증 서를 사용합니다. 따라서 **subscription-manager register** 명령에 시스템을 등록하기 위해 인증 토큰을 사용한 경우 insights-client --register 명령을 인증할 필요가 없습니다.

활성화 키는 조직의 RHC 관리자가 생성하고 구성합니다. 조직 ID는 조직의 숫자 식별자이며 계정 번호와 다릅니다. 조직의 활성화 키와 조직 ID는 하이브리드 클라우드 콘솔의 [활성화](https://console.redhat.com/settings/connector/activation-keys) 키 페이지에 표시됩니다.

### <span id="page-13-1"></span>3.1. RHC를 사용하여 RHEL 8.8 이상 등록

**rhc connect** 명령을 사용하여 RHEL 8.8 이상 시스템을 Red Hat에 등록하고 단일 명령으로 Red Hat Insights를 활성화할 수 있습니다. rhc 클라이언트에 시스템을 등록하면 Red Hat CDN을 통해 보호된 콘텐 츠에 액세스할 수 있습니다.

시스템을 Red Hat에 등록하려면 인증이 필요합니다. 두 가지 인증 방법을 사용할 수 있습니다.

- 활성화 키 및 조직 ID 조합
- 사용자 이름 및 암호 조합입니다.

활성화 키는 모든 시스템 등록 단계를 안전하고 자동화된 하나의 프로세스로 결합합니다. 예를 들어 사전 구성된 활성화 키를 사용하여 단일 명령으로 선택한 기능을 RHEL 시스템에 자동으로 등록하고 적용할 수 있습니다. 또한 활성화 키를 Kickstart 파일에 배치하여 여러 RHEL 시스템의 등록을 대량 프로비저닝할 수 있습니다. 파일을 여러 사용자가 공유하는 경우 활성화 키는 사용자 이름과 암호 값을 노출하지 않고 프로 세스를 인증합니다.

#### 3.1.1. 활성화 키를 사용하여 RHEL 8.8 이상을 rhc에 등록

**rhc connect** 명령과 함께 활성화 키와 숫자 조직 식별자(조직 ID)를 사용하여 시스템을 Red Hat에 등록하

고 단일 명령으로 Red Hat Insights를 활성화할 수 있습니다. RHC 관리자가 시스템 용도 속성과 같은 선택 한 시스템 수준 기능을 적용하기 위해 활성화 키를 미리 설정한 경우 이러한 기능은 등록 프로세스 중에 시스템에 자동으로 적용됩니다.

조직의 활성화 키와 ID는 하이브리드 클라우드 콘솔의 [활성화](https://console.redhat.com/settings/connector/activation-keys) 키 페이지에 표시됩니다.

#### 사전 요구 사항

- RHEL 8.8 이상 제품 서브스크립션이 있습니다.
- Red Hat Hybrid Cloud Console에 로그인되어 있습니다.
- root 사용자로 로그인합니다.
- 조직의 숫자 식별자(조직 ID)가 있습니다.

#### 프로세스

활성화 키를 사용하여 rhc 클라이언트에 시스템을 등록하려면 다음 단계를 완료합니다.

터미널에서 다음 명령을 입력합니다. 여기서 < **activation\_key\_name** >은 사용하려는 활성화 키 의 이름이며 < **organization\_ID** >는 조직 ID입니다.

# rhc connect --activation-key= < activation key name > --organization= < organization ID

예상되는 출력은 시스템이 등록되어 있는지 확인합니다. 예를 들면 다음과 같습니다.

Connecting kvm-07-guest03.hv2.lab.eng.bos.redhat.com to Red Hat. This might take a few seconds.

- Connected to Red Hat Subscription Management
- Connected to Red Hat Insights
- Activated the Remote Host Configuration daemon

Successfully connected to Red Hat!

Manage your connected systems: https://red.ht/connector

#### 검증

시스템이 성공적으로 등록되어 있는지 확인하려면 하이브리드 클라우드 콘솔의 시스템 [인벤토리](https://console.redhat.com/insights/inventory/?page=1&per_page=50) 에서 확 인할 수 있습니다.

#### 추가 리소스

- 원격 호스트 구성에 시스템을 등록하는 방법에 대한 자세한 내용은 link:https://access.redhat.com/articles/rhc-registration [원격 호스트 구성 클라이언트를 사용하 여 호스트 등록]을 참조하십시오.
- 활성화 키를 생성하고 관리하는 방법에 대한 자세한 내용은 하이브리드 클라우드 콘솔에서 활성 화 키 시작하기를 [참조하십시오](https://access.redhat.com/documentation/en-us/subscription_central/1-latest/html/getting_started_with_activation_keys_on_the_hybrid_cloud_console/index).

#### 3.1.2. 사용자 이름과 암호를 사용하여 RHEL 8.8 이상에 rhc 클라이언트에 등록

활성화 키가 없는 경우 **rhc connect** 명령과 함께 사용자 이름 및 암호 조합을 사용하여 RHEL 8.8 이상 시 스템의 등록 프로세스를 인증할 수 있습니다.

### 참고

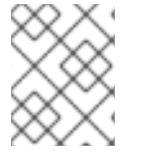

공유 파일에서 사용자 이름과 암호 값을 노출하지 않으려면 활성화 키와 조직 ID 조합을 사 용하여 등록 프로세스를 인증합니다.

#### 사전 요구 사항

- RHEL 8.8 이상에 대한 활성 제품 서브스크립션이 있습니다.
- Red Hat Hybrid Cloud Console에 로그인되어 있습니다.
- root 사용자로 로그인합니다.

#### 프로세스

rhc 클라이언트를 사용하여 사용자 이름과 암호 조합을 사용하여 RHEL 시스템을 Red Hat에 등록하려면 다음 단계를 완료하십시오.

터미널에서 다음 명령을 입력합니다.

# rhc connect --username=<username> --password=<password>

#### 검증

시스템이 성공적으로 등록되었는지 확인하려면 하이브리드 클라우드 콘솔의 시스템 [인벤토리](https://console.redhat.com/insights/inventory/?page=1&per_page=50) 에서 확인 합니다.

#### 3.1.3. rhc를 사용하여 RHEL 8.8 이상 등록 해제

해당 시스템에서 RHEL을 더 이상 사용하지 않으려는 경우 시스템의 등록을 해제하는 것이 좋습니다. 등록 되지 않은 시스템은 Red Hat으로부터 보호되는 콘텐츠, 소프트웨어 업데이트, 보안 패치, 지원 또는 관리 형 서비스를 더 이상 수신할 수 없습니다.

root 권한이 있는 사용자는 연결 해제 명령을 rhc 클라이언트와 사용하여 서브스크립션 관리 서비스 및 Red Hat Insights에서 시스템을 제거할 수 있습니다.

#### 프로세스

시스템 연결을 해제하려면 다음 단계를 완료합니다.

터미널에서 다음 명령을 입력합니다.

# rhc disconnect

예상되는 출력은 다음 예와 유사합니다.

Disconnecting <\$HOSTNAME> from console.redhat.com. This might take a few seconds. Deactivated the Red Hat connector daemon Manage your Red Hat connector systems: https://red.ht/connector

#### 다음 단계

시스템을 등록 취소하면 시스템 및 서브스크립션 데이터를 관리하고 보고하는 Red Hat 호스팅 서비스에 서 시스템이 삭제됩니다. 그러나 다른 내부 프로세스로 인해 이러한 서비스에서 다른 시간에 시스템이 삭 제됩니다. 이러한 서비스 중 일부의 경우 삭제 타이밍을 관리할 수 있습니다.

- 서브스크립션 서비스의 경우 약 24시간 이내에 삭제가 수행됩니다. 타이밍은 서브스크립션 서비 스에서 데이터 스냅샷을 수행하는 시간에 따라 결정됩니다.
- Red Hat Enterprise Linux 인벤토리 서비스에 대한 Insights의 경우 작업을 수행하지 않으면 인벤 토리 오래된 및 삭제 정책에 따라 삭제가 수행됩니다. 그러나 삭제 타이밍을 관리할 수 있습니다. 즉시 삭제하려면 시스템 페이지에서 수동으로 시스템을 삭제할 수 있습니다. 오래된 및 삭제에 대 한 정책을 편집하여 자동 삭제 설정을 변경할 수도 있습니다. 자세한 내용은 시스템 인벤토리 보 기 및 관리를 [참조하십시오](https://docs.redhat.com/en/documentation/red_hat_insights/1-latest/html/viewing_and_managing_system_inventory/index).

#### 추가 리소스

● rhc [클라이언트에](https://access.redhat.com/documentation/en-us/red_hat_insights/1-latest/html/remote_host_configuration_and_management/rhc-configuring_intro-rhc#disconnect-dashboard_rhc-configuring) 시스템 등록 해제 방법에 대한 자세한 내용은 워격 호스트 구성을 사용하여 시 스템 연결 끊기를 참조하십시오.

#### <span id="page-16-0"></span>3.2. 서브스크립션 관리자를 사용하여 RHEL 8.7 또는 이전 버전 등록

RHEL 8.7 또는 이전 시스템을 등록하거나 Satellite Server를 사용하여 콘텐츠 리포지토리에 액세스하려 면 **subscription-manager register** 명령을 사용하여 Red Hat에 연결해야 합니다. 선택적으로 예측 분석 및 수정 기능을 활성화하려면 **insights-client --register** 명령을 사용하여 등록된 시스템을 Red Hat Insights에 연결할 수 있습니다.

시스템을 Red Hat에 등록하려면 인증이 필요합니다. 서브스크립션 관리자 클라이언트에는 다음 두 가지 인증 방법을 사용할 수 있습니다.

- 활성화 키 및 조직 ID 조합
- 사용자 이름 및 암호 조합

활성화 키는 조직의 RHC 관리자가 생성하고 구성합니다. 조직 ID는 조직의 숫자 식별자이며 계정 번호와 다릅니다. 조직의 활성화 키와 ID는 하이브리드 클라우드 콘솔의 [활성화](https://console.redhat.com/settings/connector/activation-keys) 키 페이지에 표시됩니다.

활성화 키는 모든 시스템 등록 단계를 안전하고 자동화된 하나의 프로세스로 결합합니다. 예를 들어 사전 구성된 활성화 키를 사용하여 단일 명령으로 선택한 기능을 RHEL 시스템에 자동으로 등록하고 적용할 수 있습니다. 또한 활성화 키를 Kickstart 파일에 배치하여 여러 RHEL 시스템의 등록을 대량 프로비저닝할 수 있습니다. 파일을 여러 사용자가 공유하는 경우 활성화 키는 사용자 이름과 암호 값을 노출하지 않고 프로 세스를 인증합니다.

#### 추가 리소스

- 조직 ID에 대한 자세한 내용은 Red Hat Subscription [Management](https://access.redhat.com/articles/3047431) Organization ID 이해 를 참조 하십시오.
- 활성화 키를 생성하고 관리하는 방법에 대한 자세한 내용은 하이브리드 클라우드 콘솔에서 활성 화 키 시작하기를 [참조하십시오](https://access.redhat.com/documentation/en-us/subscription_central/1-latest/html/getting_started_with_activation_keys_on_the_hybrid_cloud_console/index).

#### 3.2.1. 활성화 키를 사용하여 RHEL 8.7 또는 이전 버전을 Subscription Manager에 등록

**subscription-manager register** 명령에 활성화 키와 숫자 조직 ID(조직 ID)를 사용하여 시스템을 Red Hat에 등록할 수 있습니다. RHC 관리자가 선택한 시스템 수준 속성(예: 시스템 용도 특성)을 적용하기 위 해 활성화 키를 미리 설정한 경우 이러한 기능은 등록 프로세스 중에 시스템에 자동으로 적용됩니다.

조직의 활성화 키와 ID는 하이브리드 클라우드 콘솔의 [활성화](https://console.redhat.com/settings/connector/activation-keys) 키 페이지에 표시됩니다.

#### 사전 요구 사항

- RHEL 8.7 또는 이전 버전에 대한 제품 서브스크립션이 있거나 Satellite Server가 있습니다.
- 하이브리드 클라우드 콘솔에 로그인되어 있습니다.
- root 사용자로 로그인합니다.
- 조직의 숫자 식별자(조직 ID)가 있습니다.

#### 프로세스

활성화 키를 사용하여 서브스크립션 관리자에 시스템을 등록하려면 다음 단계를 완료하십시오.

1. 터미널에서 다음 명령을 입력합니다. 여기서 <activation\_key\_name>은 사용하려는 활성화 키의 이름이며 <organization\_ID>는 조직 ID입니다.

# subscription-manager register --activation-key=<activation key name> --organization= <organization\_ID>

예상되는 출력은 시스템이 등록되어 있는지 확인합니다. 예를 들면 다음과 같습니다.

The system has been registered with id: 62edc0f8-855b-4184-b1b8-72a9dc793b96

2. (선택 사항) 터미널에서 다음 명령을 입력하여 등록된 시스템을 Red Hat Insights에 연결합니다.

yum install insights-client insights-client --register

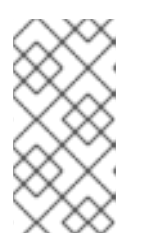

#### 참고

**insights-client --register** 명령은 **subscription-manager** 레지스터 에서 사용하 는 것과 동일한 ID 인증서를 사용합니다. 따라서 **subscription-manager register** 명령에 등록하기 위해 인증 토큰을 이미 사용한 경우 insights-client --register 명 령을 인증할 필요가 없습니다.

#### 검증

시스템이 성공적으로 등록되어 있는지 확인하려면 하이브리드 클라우드 콘솔의 시스템 [인벤토리](https://console.redhat.com/insights/inventory/?page=1&per_page=50) 에서 확 인할 수 있습니다.

#### 추가 리소스

활성화 키를 생성하고 관리하는 방법에 대한 자세한 내용은 활성화 키 [사용을](https://access.redhat.com/documentation/en-us/subscription_central/1-latest/html/getting_started_with_activation_keys_on_the_hybrid_cloud_console/assembly-using-activation-keys) 참조하십시오.

### 3.2.2. 사용자 이름과 암호를 사용하여 RHEL 8.7 또는 이전 버전을 Subscription Manager에 등록

활성화 키가 없는 경우 **subscription-manager register** 명령과 함께 사용자 이름 및 암호 조합을 사용하 여 시스템을 Red Hat에 등록할 수 있습니다.

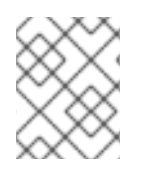

#### 참고

공유 파일에서 사용자 이름과 암호 값을 노출하지 않으려면 활성화 키와 조직 ID 조합을 사 용하여 등록 프로세스를 인증합니다.

사전 요구 사항

- RHEL 8.7 또는 이전 버전에 대한 활성 제품 서브스크립션이 있습니다.
- 하이브리드 클라우드 콘솔에 로그인되어 있습니다.
- root 사용자로 로그인합니다.

#### 프로세스

사용자 이름과 암호 조합을 사용하여 RHEL 시스템을 서브스크립션 관리자 클라이언트에 등록하려면 다 음 단계를 완료하십시오.

1. 터미널에서 다음 명령을 입력합니다.

# subscription-manager register --username=<username> --password=<password>

예상되는 출력은 다음 예와 유사합니다.

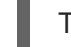

The system has been registered with ID: 541084ff2-44cab-4eb1-9fa1-7683431bcf

2. (선택 사항) 터미널에서 다음 명령을 입력하여 등록된 시스템을 Red Hat Insights에 연결합니다.

yum install insights-client insights-client --register

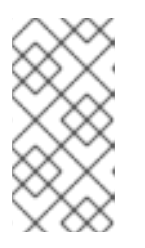

#### 참고

**insights-client --register** 명령은 **subscription-manager** 레지스터 에서 사용하 는 것과 동일한 ID 인증서를 사용합니다. 따라서 **subscription-manager register** 명령에 등록하기 위해 인증 토큰을 사용한 경우 **insights-client register** 명령을 인증할 필요가 없습니다.

#### 검증

시스템이 성공적으로 등록되어 있는지 확인하려면 하이브리드 클라우드 콘솔의 시스템 [인벤토리](https://console.redhat.com/insights/inventory/?page=1&per_page=50) 에서 확 인할 수 있습니다.

#### 추가 리소스

- 사용자 이름과 암호를 사용하여 RHEL을 [서브스크립션](https://access.redhat.com/labs/registrationassistant/rhel7/?tech=subscription&service=rhsm&process=interactive&hasInsights=true&eus=1&aus=1&e4s=1) 관리자 클라이언트에 등록하는 데 대한 지 원은 고객 포털의 RHEL 등록 도우미를 참조하십시오.
- RHEL 시스템을 Red Hat Insights에 등록하는 데 대한 지원은 하이브리드 클라우드 콘솔의 Insights 등록 도우미를 [참조하십시오](https://console.redhat.com/insights/registration#SIDs=&tags=).

3.2.3. 서브스크립션 관리자를 사용하여 8.7 이하의 등록 취소

해당 시스템에서 RHEL을 더 이상 사용하지 않으려는 경우 시스템의 등록을 해제하는 것이 좋습니다. 등록 되지 않은 시스템은 Red Hat으로부터 보호되는 콘텐츠, 소프트웨어 업데이트, 보안 패치, 지원 또는 관리 형 서비스를 더 이상 수신할 수 없습니다.

root 권한이 있는 사용자는 **unregister** 명령을 **subscription-manager** 클라이언트와 함께 사용하여 서브 스크립션 관리 서비스에서 시스템을 제거할 수 있습니다. 또한 이 명령은 서브스크립션을 제거하고 시스 템에서 ID 및 서브스크립션 인증서를 로컬로 삭제합니다.

참고

**subscription-manager** 클라이언트를 사용하여 시스템을 등록 취소하면 Red Hat CDN 또 는 Satellite를 통해 사용 가능한 보호된 콘텐츠에 대한 액세스가 종료됩니다.

#### 프로세스

시스템 등록을 취소하려면 다음 단계를 완료합니다.

터미널에서 다음 명령을 입력합니다.

#### # subscription-manager unregister

예상되는 출력은 다음 예와 유사합니다.

# Unregistering from: subscription.rhsm.redhat.com:443/subscription # System has been unregistered

#### 다음 단계

시스템을 등록 취소하면 시스템 및 서브스크립션 데이터를 관리하고 보고하는 Red Hat 호스팅 서비스에 서 시스템이 삭제됩니다. 그러나 다른 내부 프로세스로 인해 이러한 서비스에서 다른 시간에 시스템이 삭 제됩니다. 이러한 서비스 중 일부의 경우 삭제 타이밍을 관리할 수 있습니다.

- 서브스크립션 서비스의 경우 약 24시간 이내에 삭제가 수행됩니다. 타이밍은 서브스크립션 서비 스에서 데이터 스냅샷을 수행하는 시간에 따라 결정됩니다.
- Red Hat Enterprise Linux 인벤토리 서비스에 대한 Insights의 경우 작업을 수행하지 않으면 인벤 토리 오래된 및 삭제 정책에 따라 삭제가 수행됩니다. 그러나 삭제 타이밍을 관리할 수 있습니다. 즉시 삭제하려면 시스템 페이지에서 수동으로 시스템을 삭제할 수 있습니다. 오래된 및 삭제에 대 한 정책을 편집하여 자동 삭제 설정을 변경할 수도 있습니다. 자세한 내용은 시스템 인벤토리 보 기 및 관리를 [참조하십시오](https://docs.redhat.com/en/documentation/red_hat_insights/1-latest/html/viewing_and_managing_system_inventory/index).

### <span id="page-19-0"></span>3.3. 서브스크립션 관리자를 사용하여 SATELLITE 지원 RHEL 등록

Satellite 서버를 사용하려면 시스템을 서브스크립션 관리자 클라이언트에 등록해야 합니다.

Red Hat CDN(Content Delivery Network)과 Satellite 콘텐츠를 동기화하려면 호스트 시스템을 Satellite Server에 등록해야 합니다.

#### 추가 리소스

● RHEL 시스템을 Satellite에 등록하는 방법에 대한 자세한 내용은 사용하는 Satellite 버전에 따라 Satellite [6.12](https://access.redhat.com/documentation/en-us/red_hat_satellite/6.12/html/managing_hosts/registering_hosts_to_server_managing-hosts#doc-wrapper)[,6.11](https://access.redhat.com/documentation/en-us/red_hat_satellite/6.11/html/managing_hosts/registering_hosts_to_server_managing-hosts) 또는 [6.10](https://access.redhat.com/documentation/en-us/red_hat_satellite/6.10/html/managing_hosts/registering_hosts#doc-wrapper) 에 호스트 등록을 참조하십시오.

### <span id="page-20-0"></span>4장. 그래픽 사용자 인터페이스를 사용하여 RHEL 시스템 등록

웹 환경을 선호하거나 설치 중에 시스템을 등록하려는 사용자는 GUI(그래픽 사용자 인터페이스)를 사용 하여 등록 프로세스를 완료할 수 있습니다. 등록 GUI는 Anaconda Red Hat Enterprise Linux (RHEL) 설치 프로그램, RHEL 웹 콘솔 및 Red Hat Hybrid Cloud Console에서 사용할 수 있습니다.

또한 시스템에 대한 최상의 등록 프로세스를 안내하는 웹 기반 등록 도우미도 있습니다.

#### 추가 리소스

- Subscription Manager에 RHEL 등록에 대한 지원은 고객 포털의 RHEL 등록 [도우미를](https://access.redhat.com/labs/registrationassistant/rhel7/?tech=subscription&service=rhsm&process=interactive&hasInsights=true&eus=1&aus=1&e4s=1) 참조하십시 오.
- RHEL 시스템을 Red Hat Insights에 등록하는 데 대한 지원은 하이브리드 클라우드 콘솔의 Insights 등록 도우미를 [참조하십시오](https://console.redhat.com/insights/registration#SIDs=&tags=).
- Anaconda 설치 프로그램에 RHEL 9 시스템을 등록하는 방법에 대한 자세한 내용은 설치 프로그 램 GUI를 [사용하여](https://access.redhat.com/documentation/en-us/red_hat_enterprise_linux/9/html-single/performing_a_standard_rhel_9_installation/index#proc_registering-rhel-8-4-using-the-installer-gui_post-installation-tasks) RHEL 9 등록을 참조하십시오.
- 웹 콘솔 GUI에 RHEL 9 시스템을 등록하기 위해 활성화 키를 사용하는 방법에 대한 자세한 내용은 웹 콘솔 의 인증 정보를 사용하여 [서브스크립션](https://access.redhat.com/documentation/en-us/red_hat_enterprise_linux/9/html-single/managing_systems_using_the_rhel_9_web_console/index#registering-subscriptions-with-credentials-in-the-web-console_managing-subscriptions-in-the-web-console) 등록을 참조하십시오.
- 웬 콘솔 GUI에 RHFI 8 시스템을 등록하기 위해 확성화 키를 사용하는 방법에 대한 자세한 내용은 웹 콘솔에서 활성화 키를 사용하여 [서브스크립션](https://access.redhat.com/documentation/en-us/red_hat_enterprise_linux/8/html-single/managing_systems_using_the_rhel_8_web_console/index#registering-subscriptions-with-activation-key-in-the-web-console_managing-subscriptions-in-the-web-console) 등록을 참조하십시오.

### <span id="page-20-1"></span>4.1. ANACONDA 설치 프로그램에 RHEL 등록

Anaconda는 사용자 지정 가능한 RHEL 설치 프로그램입니다. Anaconda GUI는 이전에 Linux를 설치하지 않은 경우에도 대부분의 설치를 안내할 수 있습니다. GUI를 사용하여 설치 프로세스 중에 RHEL 시스템을 등록할 수 있습니다.

Anaconda 설치 프로그램 GUI를 사용하여 RHEL을 등록하는 방법에 대한 자세한 내용은 추가 리소스를 참 조하십시오.

#### 추가 리소스

● Anaconda 설치 프로그램에 RHEL 9 시스템을 등록하는 방법에 대한 자세한 내용은 설치 프로그 램 GUI를 [사용하여](https://access.redhat.com/documentation/en-us/red_hat_enterprise_linux/9/html-single/performing_a_standard_rhel_9_installation/index#proc_registering-rhel-8-4-using-the-installer-gui_post-installation-tasks) RHEL 9 등록을 참조하십시오.

### <span id="page-20-2"></span>4.2. 웹 콘솔을 사용하여 RHEL 등록

RHEL 웹 콘솔은 로컬 시스템 및 네트워크 환경에 있는 Linux 서버를 관리 및 모니터링하도록 설계된 Red Hat Enterprise Linux 웹 기반 인터페이스입니다. 웹 콘솔 GUI를 사용하여 시스템을 등록할 수 있습니다.

웹 콘솔 GUI를 사용하여 시스템을 Red Hat에 등록하려면 인증이 필요합니다. 두 가지 인증 방법을 사용할 수 있습니다.

- 활성화 키 및 조직 ID 조합
- 사용자 이름 및 암호 조합

RHEL 웹 콘솔에 시스템을 등록하는 방법에 대한 자세한 내용은 추가 리소스를 참조하십시오.

#### 추가 리소스

● 웹 콘솔 GUI에 RHEL 9 시스템을 등록하는 방법에 대한 자세한 내용은 웹 콘솔 의 인증 정보를 사 용하여 [서브스크립션](https://access.redhat.com/documentation/en-us/red_hat_enterprise_linux/9/html-single/managing_systems_using_the_rhel_9_web_console/index#registering-subscriptions-with-credentials-in-the-web-console_managing-subscriptions-in-the-web-console) 등록을 참조하십시오.

### <span id="page-21-0"></span>4.3. 등록 도우미로 RHEL 등록

다음 웹 기반 등록 도우미를 통해 시스템에 대한 최상의 등록 프로세스를 안내할 수 있습니다.

- RHEL 등록 [도우미](https://access.redhat.com/labs/registrationassistant/rhel7/?tech=subscription&service=rhsm&process=interactive&hasInsights=true&eus=1&aus=1&e4s=1)
	- RHEL 8.7 또는 이전 시스템을 Red Hat에 연결
	- Satellite 지원 시스템을 Red Hat에 연결
	- 인증에 사용자 이름 및 암호 사용 지원
- [Insights](https://console.redhat.com/insights/registration#SIDs=&tags=) 등록 도우미
	- RHEL 8.8 이상 시스템을 Red Hat Insights에 연결
	- 인증에 활성화 키 사용 지원

#### 4.3.1. Insights 등록 도우미를 사용하여 Insights에 등록

하이브리드 클라우드 콘솔의 Insights 등록 도우미는 시스템을 Red Hat Insights에 등록하는 데 도움이 될 수 있습니다. 등록 도우미는 사용자 환경에 따라 사용자 지정 등록 워크플로를 제공합니다.

#### 프로세스

Insights 등록 도우미를 사용하여 시스템을 Red Hat Insights에 연결하려면 다음 단계를 완료하십시오.

1. Red Hat Insights 탐색 메뉴에서 Register Systems 를 클릭하여 등록 페이지를 엽니다.

#### 참고

Insights 등록 도우미는 Red Hat Insights 클라이언트의 설정 프로세스를 안내합니 다.

2. 시스템 수준 기능을 선택하여 환경에 대한 설정 지침을 조정합니다.

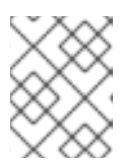

#### 참고

환경에 따라 일부 지침에는 권한이 있는 사용자가 터미널에 복사하여 붙여넣을 수 있는 등록 명령이 포함됩니다.

#### 추가 리소스

사용자 이름과 암호를 사용하여 RHEL을 서브스크립션 관리자 클라이언트에 등록하는 데 대한 지 원은 고객 포털의 RHEL 등록 [도우미](https://access.redhat.com/labs/registrationassistant/rhel7/?tech=subscription&service=rhsm&process=interactive&hasInsights=true&eus=1&aus=1&e4s=1) 를 참조하십시오.

#### 4.3.2. RHEL 등록 도우미를 사용하여 Red Hat에 등록

고객 포털의 RHEL 등록 도우미는 사용자 이름과 암호를 사용하여 시스템을 Red Hat에 등록하는 데 도움 이 될 수 있습니다.

### 참고

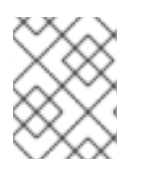

공유 파일에서 사용자 이름과 암호 값을 노출하지 않으려면 활성화 키와 조직 ID 조합을 사 용하여 등록 프로세스를 인증합니다.

추가 리소스

사용자 이름과 암호를 사용하여 RHEL을 서브스크립션 관리자 클라이언트에 등록하는 데 대한 지 원은 고객 포털의 RHEL 등록 [도우미](https://access.redhat.com/labs/registrationassistant/rhel7/?tech=subscription&service=rhsm&process=interactive&hasInsights=true&eus=1&aus=1&e4s=1) 를 참조하십시오.

## <span id="page-23-0"></span>5장. KICKSTART 파일을 사용하여 RHEL 시스템 등록 자동화

Kickstart 파일을 시스템 설치 프로그램 및 활성화 키와 함께 사용하여 설치 프로세스 중에 시스템을 자동 으로 등록할 수 있습니다. 이는 RHEL의 여러 인스턴스를 설치하고 등록하려는 경우 특히 유용합니다. 단 일 Kickstart 파일을 사용하여 여러 컴퓨터에 RHEL을 설치할 수도 있습니다.

활성화 키를 공유 Kickstart 파일에 배치하여 사용자 이름 및 암호 값을 노출하지 않고 프로세스를 인증할 수 있습니다. 또한 관리자는 시스템 용도 속성과 같은 선택한 시스템 수준 기능을 사용하여 활성화 키를 사 전 구성할 수 있습니다. 권한이 있는 사용자가 활성화 키를 사용하여 등록 프로세스를 인증하면 선택한 기 능이 단일 명령으로 시스템에 자동으로 적용됩니다.

#### 추가 리소스

- Kickstart로 RHEL 9 시스템을 등록하는 방법에 대한 자세한 내용은 Content Delivery Network 및 Satellite에서 RHEL 등록 및 설치를 [참조하십시오](https://access.redhat.com/documentation/en-us/red_hat_enterprise_linux/9/html-single/performing_an_advanced_rhel_9_installation/index#registering_and_installing_rhel_from_the_content_delivery_network_and_satellite).
- Kickstart로 RHEL 8 시스템을 등록하는 방법에 대한 자세한 내용은 Kickstart 를 사용하여 CDN에 서 RHEL 등록 및 설치를 [참조하십시오](https://access.redhat.com/documentation/en-us/red_hat_enterprise_linux/8/html-single/performing_an_advanced_rhel_8_installation/index#register-and-install-from-cdn-kickstart_installing-rhel-as-an-experienced-user).
- Kickstart로 RHEL 7 시스템을 등록하는 방법에 대한 자세한 내용은 자동 설치를 [참조하십시오](https://access.redhat.com/documentation/en-us/red_hat_enterprise_linux/7/html-single/installation_guide/index#sect-simple-install-Kickstart).

### 6장. 가상 머신 서브스크립션 구성

<span id="page-24-0"></span>다음 가상화 플랫폼에서 Red Hat Enterprise Linux 가상 머신에 호스트 기반 서브스크립션을 사용할 수 있 습니다.

- Red Hat Virtualization
- Red Hat Enterprise Linux Virtualization (KVM) (KVM)
- Red Hat OpenStack Platform
- VMware vSphere
- (HyperVBrandName)
- OpenShift Virtualization

### <span id="page-24-1"></span>6.1. 호스트 기반 서브스크립션

가상 머신은 물리적 서브스크립션에서 인타이틀먼트를 사용하는 대신 호스트 기반 서브스크립션을 사용 할 수 있습니다. 호스트 기반 서브스크립션이 하이퍼바이저에 연결되어 있으며 가상 머신에 서브스크립션 을 제공할 수 있습니다. 많은 호스트 기반 서브스크립션은 무제한 가상 머신에 대한 인타이틀먼트를 제공 합니다.

가상 머신이 하이퍼바이저에서 서브스크립션을 상속할 수 있도록 하려면 virt-who를 설치하고 구성해야 합니다. virt-who는 가상화 플랫폼에 쿼리하고 하이퍼바이저 및 가상 머신 정보를 Red Hat 서브스크립션 관리에 보고합니다.

가상 머신이 자동 연결 활성화로 등록되고 충분한 호스트 기반 서브스크립션을 사용할 수 있으면 다음 동 작 중 하나가 수행됩니다.

- 가상 머신이 virt-who에 의해 보고되고 호스트 기반 서브스크립션이 하이퍼바이저에 연결된 경우 가상 머신은 하이퍼바이저의 서브스크립션을 상속합니다.
- 가상 머신이 virt-who에 의해 보고되고 하이퍼바이저가 서브스크립션 관리에 등록되어 있지만 호 스트 기반 서브스크립션이 연결되어 있지 않은 경우 호스트 기반 서브스크립션이 하이퍼바이저 에 연결되어 가상 머신에서 상속됩니다.
- virt-who에서 가상 머신 또는 하이퍼바이저를 보고하지 않은 경우 서브스크립션 관리는 가상 머 신에 최대 7일 동안 유효한 임시 서브스크립션을 부여합니다. virt-who가 업데이트된 정보를 보고 한 후 서브스크립션 관리를 통해 가상 머신이 실행 중인 하이퍼바이저를 확인하고 가상 머신에 영 구 서브스크립션을 연결할 수 있습니다.

자동 연결이 활성화되었지만 virt-who가 실행 중이 아니거나 사용 가능한 호스트 기반 서브스크립션이 없 는 경우 서브스크립션 관리는 물리적 서브스크립션을 가상 머신에 연결합니다. 이 경우 의도한 것보다 많 은 인타이틀먼트를 사용할 수 있습니다.

자동 연결이 활성화되지 않은 경우 가상 머신에서 호스트 기반 서브스크립션을 사용할 수 없습니다.

참고

시스템 용도 애드온은 Red Hat [Enterprise](https://access.redhat.com/documentation/en-us/red_hat_enterprise_linux/8/html-single/8.2_release_notes/index#known-issue_subscription-management) Linux 8.0, 8.1 및 8.2의 자동 연결 기능에 영향을 미치지 않습니다.

서브스크립션에 virt-who가 필요한지 확인하려면 <https://access.redhat.com> 에서 고객 포털에 로그인하 고 서브스크립션 > 서브스크립션 사용률 로 이동하여 서브스크립션을 선택합니다. SKU 세부 정보에 "Virt-Who: Required"가 표시되면 해당 서브스크립션을 사용하려면 virt-who를 구성해야 합니다.

#### 가상 머신 서브스크립션 프로세스

이 다이어그램은 가상 머신이 아직 virt-who에 의해 보고되지 않은 경우 서브스크립션 워크플로를 보여줍 니다.

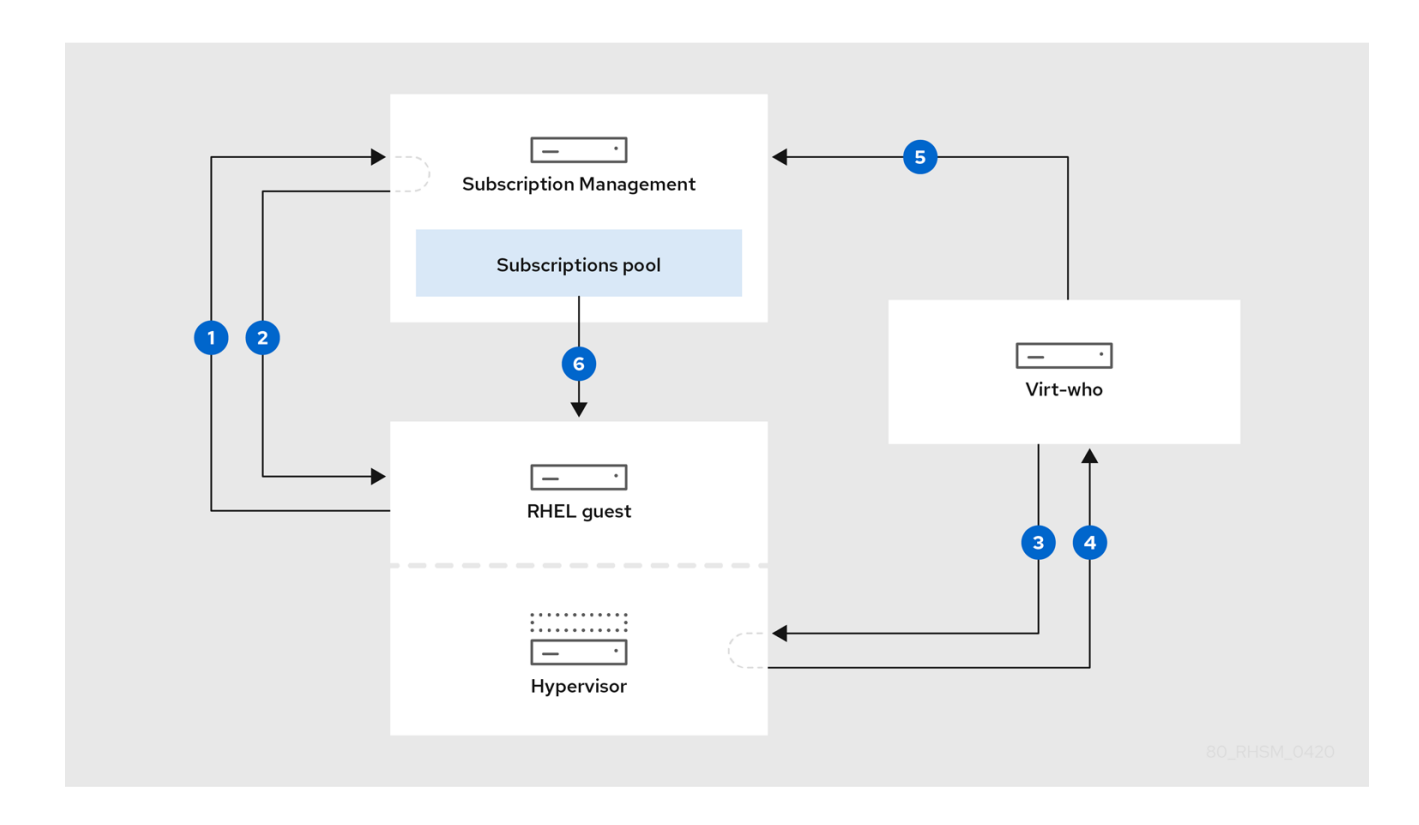

|<br>|가상 머신은 서브스크립션 관리에서 서브스크립션을 요청합니다.

 $\overline{2}$ Subscription Management는 가상 머신이 속한 하이퍼바이저를 결정하는 동안 가상 머신에 최대 7 일 동안 유효한 임시 서브스크립션을 가상 머신에 부여합니다.

 $\overline{\mathbf{3}}$ virt-who는 하이퍼바이저 또는 가상화 관리자에 연결하여 해당 가상 머신에 대한 정보를 요청합니 다.

하이퍼바이저 또는 가상화 관리자는 각 UUID를 포함하여 가상 머신 목록을 virt-who로 반환합니다.

5 virt-who는 가상 머신 및 하이퍼바이저 목록을 서브스크립션 관리에 보고합니다.

 $6$ 서브스크립션 관리는 사용 가능한 권한이 충분한 경우 가상 머신에 영구 서브스크립션을 연결합니 다.

#### 추가 리소스

 $\overline{\mathbf{4}}$ 

Red Hat 서브스크립션 모델에 대한 자세한 내용은 *Red Hat* [서브스크립션](https://access.redhat.com/documentation/en-us/red_hat_subscription_management/1/html/introduction_to_red_hat_subscription_management_workflows/index) 관리 워크플로 소개를 참조하십 시오.

가상 머신이 하이퍼바이저에서 서브스크립션을 상속할 수 있도록 하려면 다음 단계를 완료합니다.

#### 사전 요구 사항

- 사용하려는 모든 하이퍼바이저에 대해 활성 하위 코드가 있는지 확인합니다.
- Microsoft Hyper-V의 경우 Red Hat Enterprise Linux 가상 머신을 실행하는 각 하이퍼바이저에서 만료되지 않은 암호를 사용하여 읽기 전용 virt-who 사용자를 만듭니다.
- VMware vSphere의 경우 vCenter Server에서 만료되지 않은 암호를 사용하여 읽기 전용 virt-who 사용자를 생성합니다. virt-who 사용자는 vCenter Data Center의 모든 오브젝트에 대한 읽기 전용 액세스 권한이 필요합니다.
- OpenShift Virtualization의 경우 서비스 계정을 생성하고 OpenShift 클러스터 마스터에서 admin 역할을 사용하여 OpenShift 클러스터를 연결하기 위해 서비스 계정 토큰이 필요한 virt-who를 부 여합니다.

### <span id="page-26-0"></span>6.2. 각 가상화 플랫폼에 대한 VIRT-WHO 구성

virt-who는 가상화 유형 및 하이퍼바이저 또는 가상화 관리자와 같은 세부 정보를 쿼리하는 파일을 사용하 여 구성합니다. 지원되는 구성은 각 가상화 플랫폼에 따라 다릅니다.

개별 구성 파일은 **/etc/virt-who.d/** 디렉터리에 저장됩니다. 각 하이퍼바이저 또는 가상화 관리자 에 대해 개별 구성 파일을 생성해야 합니다.

#### virt-who 구성 파일 예

이 예에서는 Microsoft Hyper-V 하이퍼바이저의 개별 virt-who 구성 파일을 보여줍니다.

[hypervisor1] type=hyperv server=hypervisor1.example.com username=virt\_who\_user encrypted\_password=bd257f93d@482B76e6390cc54aec1a4d hypervisor\_id=hostname owner=1234567

유형 및 서버 값은 가상화 플랫폼에 따라 다릅니다. 다음 표에서는 자세히 설명합니다.

사용자 이름은 virt-who를 구성하기 전에 생성해야 하는 Microsoft Hyper-V 또는 VMware vCenter의 읽기 전용 사용자를 나타냅니다. virt-who는 이 계정을 사용하여 가상 머신 목록을 검색합니다. Red Hat 하이퍼 바이저 전용 virt-who 사용자가 필요하지 않습니다.

#### 각 가상화 플랫폼에 필요한 구성

이 표를 사용하여 virt-who 구성을 계획합니다.

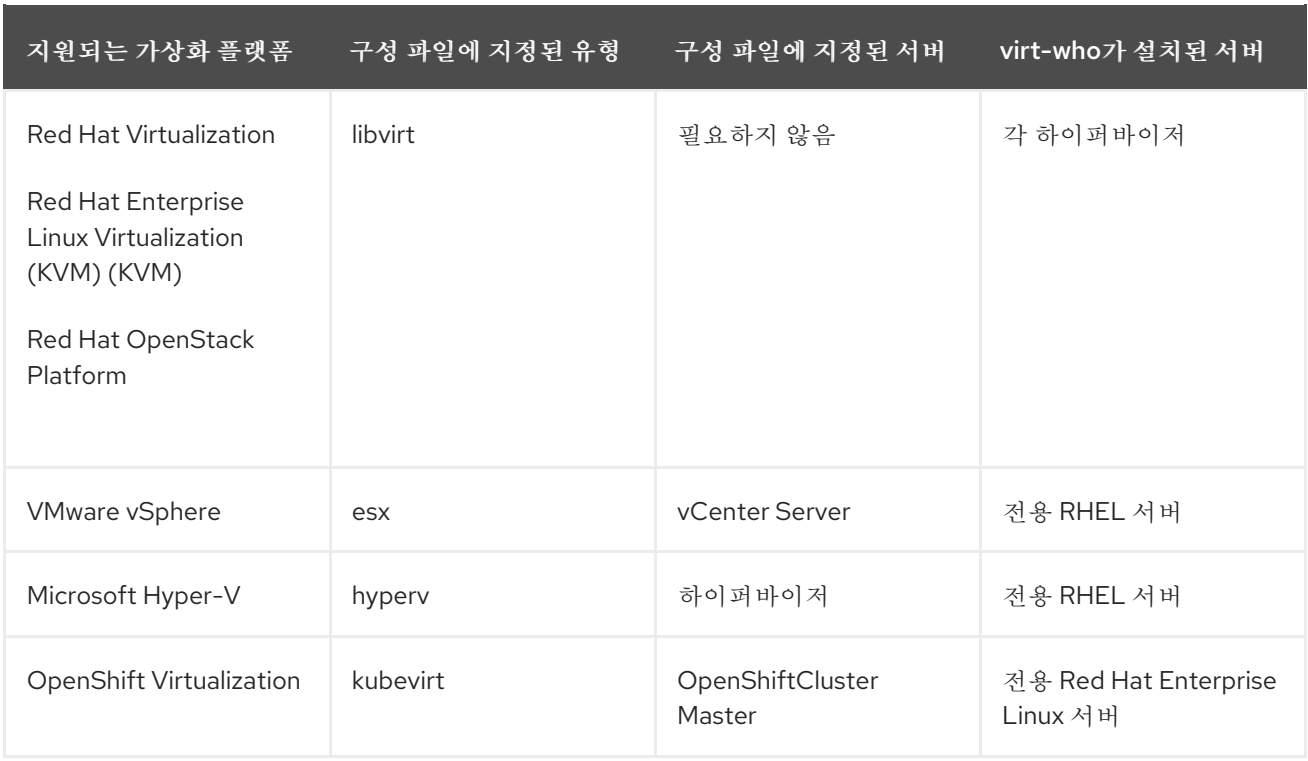

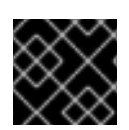

중요

Cryo **stat** 및 **xen** 하이퍼바이저 유형은 지원되지 않습니다.

### 6.2.1. virt-who 일반 구성

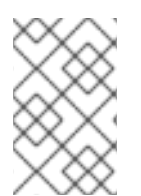

### 참고

'/etc/sysconfig/virt-who'는 다음 주요 릴리스에서 지원되지 않으므로 글로벌 구성 파일은 '/etc/virt-who.conf'로 대체됩니다. (예: 'VIRTWHO\_DEBUG', 'VIRTWHO\_ONE\_SHOT', 'VIRTWHO\_INTERVAL', 'HTTPS\_PROXY, NO\_PROXY').

virt-who를 설치할 때 일반 구성 파일('/etc/virt-who.conf'에 있음)이 자동으로 생성됩니다. 필요한 경우 기본값을 사용하거나 이 파일을 편집할 수 있습니다. 여기에는 '[global]', '[defaults]' 및 '[system\_environment]'의 세 가지 특수 섹션이 있습니다.

글로벌 섹션의 설정은 애플리케이션의 전체 작업에 영향을 미칩니다.

#### 예: 글로벌 섹션

<span id="page-27-1"></span><span id="page-27-0"></span>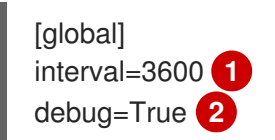

[1](#page-27-0) 연결된 하이퍼바이저의 변경 사항(초)을 확인하는 빈도입니다. 매핑이 보고되는 빈도에도 영향을 미 칩니다. 가상 머신에 최대 7일 동안 임시 서브스크립션이 부여되므로 빈번한 쿼리가 필요하지 않으므 로 환경 크기에 맞는 간격을 선택할 수 있습니다.

 $\mathcal{L}$ 디버깅 출력 활성화 기본값의 설정은 ''/etc/virt-who.d/.conf'에 있는 구성에 기본값으로 적용됩니다. 이 섹션에서 옵션을 활성 화하면 ''/etc/virt-who.d/.conf'에 다시 설정할 필요가 없습니다.

예: Defaults 섹션

<span id="page-28-1"></span>[defaults] owner=1234567 **1** hypervisor id=hostname **2** 

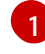

 $\mathcal{L}$ 

<span id="page-28-2"></span>하이퍼바이저가 속한 조직입니다. 하이퍼바이저에서 subscription-manager orgs를 실행하여 조직을 찾을 수 있습니다.

하이퍼바이저를 확인하는 방법(uuid, 호스트 이름, hwuuid) 중 하나

system\_environment의 설정은 시스템 환경에 작성되며 프로세스 실행 기간 동안 사용할 수 있으며 virtwho가 서비스로 시작되었는지 또는 명령줄에서 시작되는지 여부에 관계없이 사용됩니다.

### 예: system\_environment 섹션

<span id="page-28-4"></span><span id="page-28-3"></span>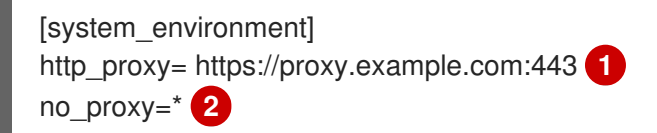

[1](#page-28-3) virt-who 통신에 HTTP 프록시 사용

이 서버의 virt-who 통신에 HTTP 프록시를 사용하지 않으려면 no\_proxy를 \*로 설정할 수 있습니다.

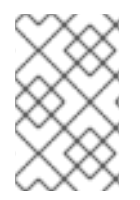

[2](#page-28-4)

### 참고

[system\_environment] 섹션은 virt-who-0.30.x-1.el8 (RHEL 8.4)에서 지원됩니다. 이전 virt-who 버전을 사용하는 경우 'HTTP\_PROXY', 'NO\_PROXY'를 '/etc/sysconfig/virtwho'로 설정하십시오.

### <span id="page-28-0"></span>6.3. 하이퍼바이저에 호스트 기반 서브스크립션 연결

가상 데이터센터용 **Red Hat Enterprise Linux** 와 같은 호스트 기반 서브스크립션을 이미 등록된 하이퍼 바이저에 연결하려면 다음 절차를 사용하십시오.

새 하이퍼바이저를 등록하려면 *Using and Configuring Red Hat [Subscription](https://access.redhat.com/documentation/en-us/red_hat_subscription_management/1/html/rhsm/index) Manager* 를 참조하십시오. virt-who를 구성하기 전에 하이퍼바이저를 등록해야 합니다.

#### 사전 요구 사항

사용하려는 모든 하이퍼바이저에 대해 활성 서브스크립션이 있습니다.

#### 웹 UI 절차

- 1. <https://access.redhat.com> 에서 고객 포털에 로그인합니다.
- 2. 서브스크립션 > 시스템으로 이동하여 하이퍼바이저 이름을 클릭합니다.
- 3. 서브스크립션 탭을 클릭합니다.

4. 서브스크립션 연결을 클릭합니다.

5. 호스트 기반 서브스크립션을 선택한 다음 서브스크립션 연결 을 클릭합니다.

각 하이퍼바이저에 대해 이 단계를 반복합니다.

CLI 절차

1. 하이퍼바이저에서 호스트 기반 서브스크립션의 풀 ID를 식별하고 기록합니다.

# subscription-manager list --all --available --matches '*Host-based Subscription Name*'

2. 호스트 기반 서브스크립션을 하이퍼바이저에 연결합니다.

# subscription-manager attach --pool=*Pool\_ID*

3. 호스트 기반 서브스크립션이 연결되었는지 확인합니다.

# subscription-manager list --consumed

각 하이퍼바이저에 대해 이 단계를 반복합니다.

### <span id="page-29-0"></span>6.4. VIRT-WHO 호스트 준비

VMware vCenter 및 Microsoft Hyper-V용 virt-who 서비스를 실행하도록 Red Hat Enterprise Linux 7 서버를 구성하려면 다음 절차를 사용하십시오. 서버는 물리적 또는 가상일 수 있습니다.

Red Hat 하이퍼바이저를 위한 별도의 virt-who 호스트가 필요하지 않습니다.

#### 프로세스

- 1. Red Hat Enterprise Linux 7 서버를 설치합니다. CLI 환경만 필요합니다. 자세한 내용은 Red Hat Enterprise Linux 7 설치 가이드를 [참조하십시오](https://access.redhat.com/documentation/en-us/red_hat_enterprise_linux/7/html/installation_guide/index).
- 2. 서버를 등록합니다.

# subscription-manager register --auto-attach

3. virt-who와 서브스크립션 서비스 간의 통신을 위해 네트워크 포트를 엽니다.

# firewall-cmd --add-port="443/tcp" # firewall-cmd --add-port="443/tcp" --permanent

- 4. virt-who와 각 하이퍼바이저 또는 가상화 관리자 간의 통신을 위해 네트워크 포트를 엽니다.
	- VMware vCenter: TCP 平旦 443
	- Microsoft Hyper-V: TCP 포트 5985
- 5. virt-who를 설치합니다.

# yum install virt-who

- 6. 선택 사항: **/etc/virt-who.conf** 파일을 편집하여 글로벌 설정을 변경하거나 추가합니다. 이러한 설정 은 이 서버의 모든 virt-who 연결에 적용됩니다.
	- virt-who가 가상화 플랫폼을 쿼리하는 빈도를 지정하려면 VIRT Cryostat INTERVAL 의 값을 변경합니다. 가상 머신에 최대 7일 동안 임시 서브스크립션이 부여되므로 빈번한 쿼리가 필요 하지 않으므로 환경 크기에 맞는 간격을 선택할 수 있습니다. 하루에 한 번 (**1440**)은 대부분의 환경에 적합합니다.
	- virt-who 통신에 HTTP 프록시를 사용하려면 프록시를 지정하는 행을 추가합니다.

http\_proxy=*https://proxy.example.com:443*

● 이 서버의 virt-who 통신에 HTTP 프록시를 사용하지 않으려면 다음 행을 추가합니다.

NO\_PROXY=\*

- 7. virt-who 서비스를 시작하고 활성화합니다.
	- # systemctl enable --now virt-who

### <span id="page-30-0"></span>6.5. VIRT-WHO 구성

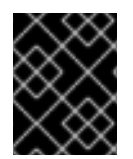

중요

환경 변수를 사용하고 sysconfig 파일을 사용하여 virt-who를 구성하는 것은 더 이상 사용되 지 않습니다. 다음 주요 릴리스에서 해당 사용은 무시됩니다.

지원되는 virt-who 구성은 각 가상화 플랫폼에 따라 다릅니다.

- Red Hat 제품의 virt-who를 구성하려면 Red Hat *하이퍼바이저에 virt-who 설치 및 구성*을 참조하 십시오.
- VMware vCenter에 대한 virt-who를 구성하려면 VMware vCenter에 연결하도록 *virt-who* 구성 을 참조하십시오.
- Microsoft Hyper-V용 virt-who를 구성하려면 Microsoft-Hyper *-V*에 연결하도록 *virt-who* 구성 을 참조하십시오.
- OpenShift Virtualization용 virt-who를 구성하려면 OpenShift Virtualization에 *연결하도록 virt-who* 구성 을 참조하십시오.

6.5.1. Red Hat 하이퍼바이저에 virt-who 설치 및 구성

다음 절차에 따라 KVM(Red Hat Enterprise Linux Virtualization)(KVM), Red Hat Virtualization 또는 Red Hat OpenStack Platform의 각 하이퍼바이저에 virt-who를 설치하고 구성합니다.

사전 요구 사항

- 하이퍼바이저를 Red Hat 서브스크립션 관리에 등록합니다.
- RHVH(Red Hat Virtualization Host)를 사용하는 경우 최소 virt-who 버전을 사용할 수 있도록 최 신 버전으로 업데이트합니다. virt-who는 기본적으로 RHVH에서 사용할 수 있지만 **rhel-7-serverrhvh-4-rpms** 리포지토리에서 개별적으로 업데이트할 수 없습니다.

#### 프로세스

1. 하이퍼바이저에 virt-who를 설치합니다.

# yum install virt-who

- 2. 선택 사항: **/etc/virt-who.conf** 파일을 편집하여 글로벌 설정을 변경하거나 추가합니다. virt-who가 로컬로 설치되므로 이러한 설정은 이 하이퍼바이저에만 적용됩니다.
	- virt-who가 하이퍼바이저를 쿼리하는 빈도를 지정하도록 **VIRT Cryostat\_INTERVAL** 의 값을 변경합니다. 가상 머신에 최대 7일 동안 임시 서브스크립션이 부여되므로 빈번한 쿼리가 필요 하지 않으므로 환경 크기에 맞는 간격을 선택할 수 있습니다. 하루에 한 번 (**1440**)은 대부분의 환경에 적합합니다.
	- virt-who 통신에 HTTP 프록시를 사용하려면 프록시를 지정하는 행을 추가합니다.

http\_proxy=*https://proxy.example.com:443*

참고

● 이 서버의 virt-who 통신에 HTTP 프록시를 사용하지 않으려면 다음 행을 추가합니다.

NO\_PROXY=\*

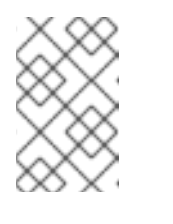

**NO\_PROXY=\*** 는**/etc/sysconfig/virt-who** 에서만 사용할 수 있습니다.

**NO\_PROXY** 는**/etc/virt-who.conf** 의 유효한 구성이 아닙니다.

3. 템플릿 구성 파일을 새 개별 구성 파일에 복사합니다.

# cp /etc/virt-who.d/template.conf /etc/virt-who.d/*local.conf*

4. 방금 생성한 구성 파일을 편집하여 예제 값을 구성과 관련된 값으로 변경합니다.

<span id="page-31-2"></span><span id="page-31-1"></span><span id="page-31-0"></span>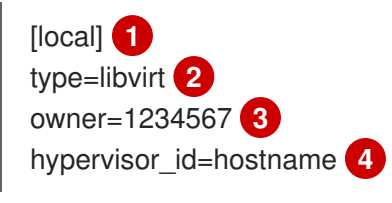

<span id="page-31-3"></span>이 구성 파일은 virt-who의 이 인스턴스에서 관리하는 유일한 구성 파일이므로 이름은 고유할 필요가 없습니다.

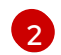

[1](#page-31-0)

이 virt-who 연결이 Red Hat 하이퍼바이저에 연결되도록 지정합니다.

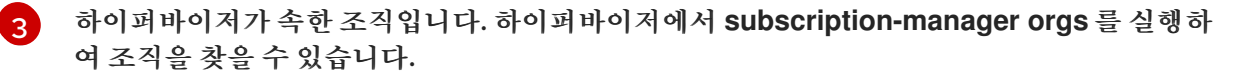

[4](#page-31-3) 하이퍼바이저를 식별하는 방법을 지정합니다. 호스트 이름을 사용하여 서브스크립션 관리에 의미 있는 호스트 이름을 제공합니다. 또는 하이퍼바이저의 이름이 변경된 경우 **uuid** 를 사용 하여 중복을 방지할 수 있습니다. 개별 하이퍼바이저에는 **hwuuid** 를 사용하지 마십시오.

5. virt-who 서비스를 시작하고 활성화합니다.

٠

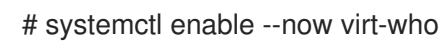

각 하이퍼바이저에 대해 이 단계를 반복합니다.

6.5.2. VMware vCenter에 연결하도록 virt-who 구성

VMware vCenter Server에 연결하도록 virt-who를 구성하려면 다음 절차를 사용하십시오.

사전 요구 사항

- vCenter Server에 읽기 전용 virt-who 사용자를 생성합니다. virt-who 사용자는 vCenter Data Center의 모든 오브젝트에 대한 읽기 전용 액세스 권한이 필요합니다.
- Red Hat Enterprise Linux 서버에서 virt-who 호스트를 준비합니다.

프로세스

1. virt-who 호스트에서 virt-who-password 유틸리티를 사용하여 **virt-who** 사용자의 암호를 암호화 합니다.

# virt-who-password

메시지가 표시되면 virt-who 사용자의 암호를 입력한 다음 암호화된 암호 형식을 기록합니다.

2. 템플릿 구성 파일을 새 개별 구성 파일에 복사합니다.

# cp /etc/virt-who.d/template.conf /etc/virt-who.d/*vcenter1*.conf

문제 해결 시 구성 파일을 쉽게 식별할 수 있도록 VMware vCenter 호스트 이름을 새 파일의 이름으 로 사용합니다. 이 예에서 호스트 이름은 *vcenter1* 입니다.

3. 방금 생성한 구성 파일을 편집하여 구성과 관련된 예제 값을 변경합니다.

<span id="page-32-7"></span><span id="page-32-6"></span><span id="page-32-5"></span><span id="page-32-4"></span><span id="page-32-3"></span><span id="page-32-2"></span><span id="page-32-1"></span><span id="page-32-0"></span>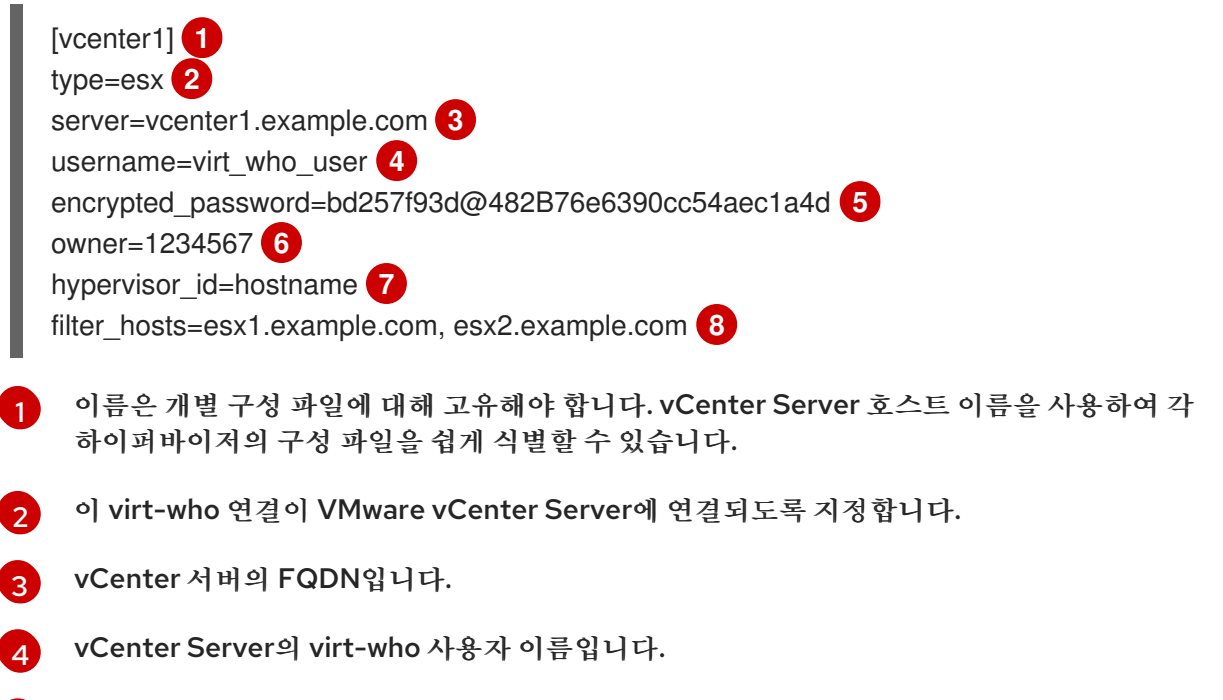

[5](#page-32-4)

[6](#page-32-5)

하이퍼바이저가 속한 조직입니다. 하이퍼바이저에서 **subscription-manager orgs** 를 실행하 여 조직을 찾을 수 있습니다.

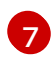

하이퍼바이저를 식별하는 방법을 지정합니다. 호스트 이름을 사용하여 서브스크립션 관리에 의미 있는 호스트 이름을 제공합니다. 또는 **uuid** 또는**hwuuid** 를 사용하여 하이퍼바이저의 이 름이 변경된 경우 중복을 방지할 수 있습니다.

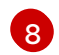

- 일부 하이퍼바이저에서 Red Hat Enterprise Linux 가상 머신을 실행하지 않는 경우 해당 하이 퍼바이저를 virt-who에 보고할 필요가 없습니다. 다음 옵션 중 하나를 사용하여 하이퍼바이저 를 필터링할 수 있습니다. 와일드카드 및 정규식이 지원됩니다. 이름에 특수 문자가 포함된 경 우 따옴표로 묶습니다.
	- **filter\_hosts** 또는**exclude\_hosts**: 지정된 **hypervisor\_id** 에 따라 쉼표로 구분된 하이퍼 바이저 목록을 제공합니다. 예를 들어 하이퍼바이저가 호스트 이름으로 식별되는 경우 호 스트 이름으로 포함되거나 제외되어야 합니다.
	- **filter\_host\_parents** 또는**exclude\_host\_parents**: 쉼표로 구분된 클러스터 목록을 제공 합니다. 필터링된 클러스터의 하이퍼바이저는 virt-who에 의해 보고됩니다. 제외된 클러 스터의 하이퍼바이저는 virt-who에 의해 보고되지 않습니다.
- 4. virt-who 서비스를 다시 시작하십시오.

# systemctl restart virt-who

각 vCenter Server에 대해 이 단계를 반복합니다.

6.5.3. Microsoft Hyper-V에 연결하도록 virt-who 구성

Microsoft Hyper-V 하이퍼바이저에 연결하도록 virt-who를 구성하려면 다음 절차를 사용하십시오.

사전 요구 사항

- Red Hat Enterprise Linux 9 이상.
- Red Hat Enterprise Linux 서버에서 virt-who 호스트를 준비합니다.
- 하이퍼바이저의 기본 인증 모드를 활성화합니다.
- 하이퍼바이저에서 원격 관리를 활성화합니다.
- 하이퍼바이저에 읽기 전용 virt-who 사용자를 생성합니다.

프로세스

1. virt-who 호스트에서 **virt-who-password** 유틸리티를 사용하여 하이퍼바이저의 virt-whoho 사용 자의 암호를 암호화합니다.

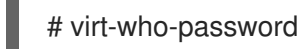

메시지가 표시되면 virt-who 사용자의 암호를 입력한 다음 암호화된 암호 형식을 기록합니다.

2. 템플릿 구성 파일을 새 개별 구성 파일에 복사합니다.

# cp /etc/virt-who.d/template.conf /etc/virt-who.d/*hyperv1*.conf

문제 해결 시 구성 파일을 쉽게 식별할 수 있도록 하이퍼바이저의 호스트 이름을 새 파일의 이름으로 사용합니다. 이 예에서 호스트 이름은 *hyperv1* 입니다.

3. 방금 생성한 구성 파일을 편집하여 구성과 관련된 예제 값을 변경합니다.

<span id="page-34-6"></span><span id="page-34-5"></span><span id="page-34-4"></span><span id="page-34-3"></span><span id="page-34-2"></span><span id="page-34-1"></span><span id="page-34-0"></span>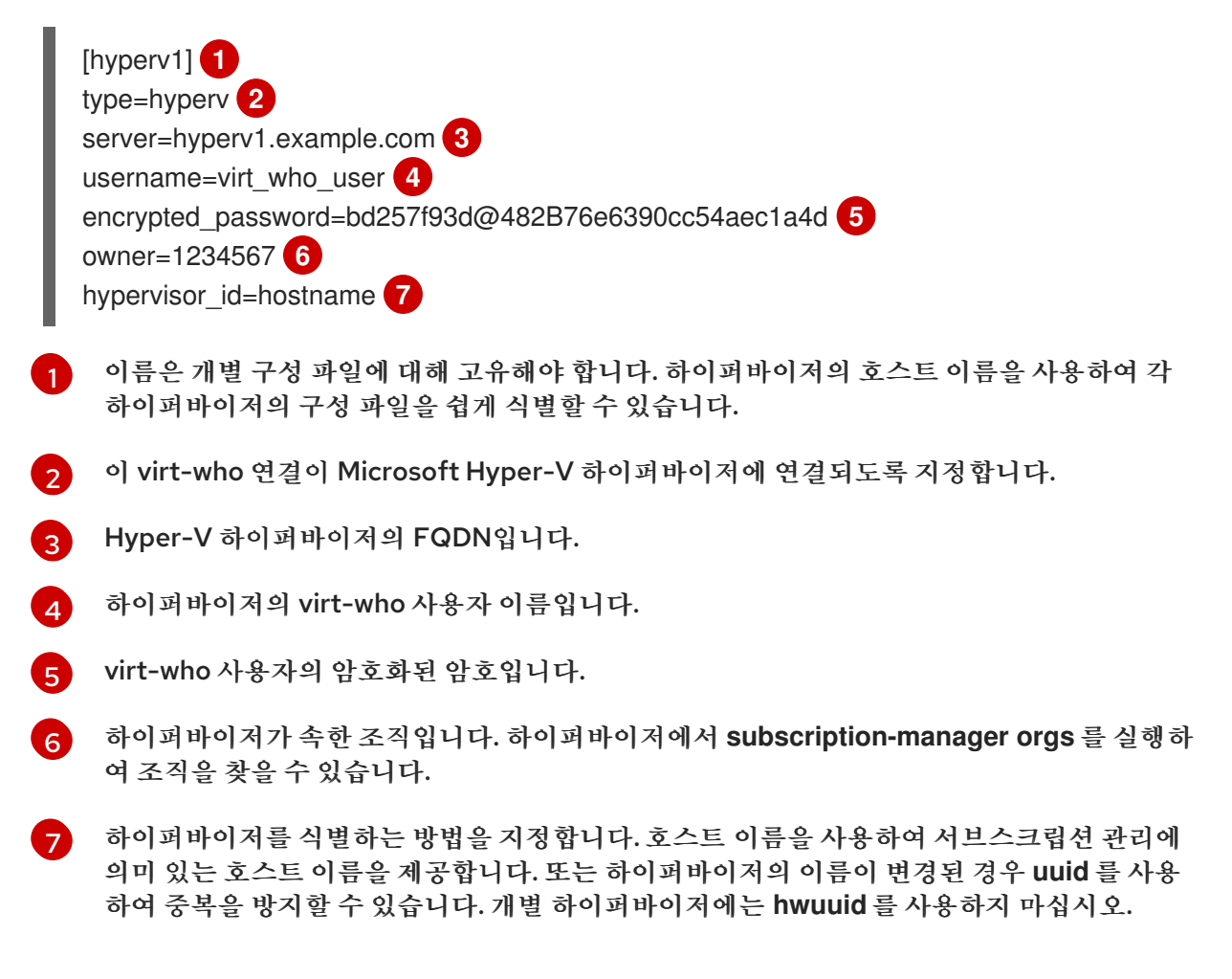

4. virt-who 서비스를 다시 시작하십시오.

# systemctl restart virt-who

각 하이퍼바이저에 대해 이 단계를 반복합니다.

#### 6.5.4. OpenShift Virtualization에 연결하도록 virt-who 구성

#### 지원되는 플랫폼

virt-who에서 OpenShift Virtualization 지원 상태:

- $\bullet$  virt-who-0.28.x-1.el7 (RHEL 7.9)
- virt-who-0.29.x-1.el8 (RHEL 8.3)

프로세스

1. 구독하려는 클러스터에서 virt-who라는 프로젝트 및 서비스 계정을 생성합니다.

\$ oc new-project virt-who \$ oc create serviceaccount virt-who 2. 클러스터 역할을 생성하여 노드 및 가상 머신 인스턴스를 나열합니다.

\$ oc create clusterrole lsnodes --verb=list --resource=nodes \$ oc create clusterrole lsvmis --verb=list --resource=vmis

3. 클러스터 역할 바인딩을 생성합니다.

\$ oc adm policy add-cluster-role-to-user lsnodes system:serviceaccount:virt-who:virt-who \$ oc adm policy add-cluster-role-to-user lsvmis system:serviceaccount:virt-who:virt-who

4. virt-who 시스템 계정에 실행 중인 모든 VM을 나열할 수 있는 권한이 있는지 확인합니다.

\$ oc get vmis -A --as=system:serviceaccount:virt-who:virt-who

5. OpenShift Virtualization 자체에서 실행되는 VM일 수 있는 호스트에 virt-who를 설치합니다.

[virtwho-host]\$ yum install virt-who

6. 서브스크립션 호스트에서 소유자 번호를 찾습니다.

\$ subscription-manager orgs

7. 템플릿 구성 파일을 새 개별 구성 파일에 복사합니다. 문제 해결 시 구성 파일을 쉽게 식별할 수 있도 록 클러스터 API의 호스트 이름을 사용합니다. 이 예에서 호스트 이름은 **openshift-cluster-1** 입니 다.

[virtwho-host]# cp /etc/virt-who.d/template.conf /etc/virt-who.d/openshift-cluster-1.conf [cnv] type=kubevirt kubeconfig=/root/.kube/config hypervisor\_id=hostname owner=<owner\_number>

8. virt-who 서비스 계정의 토큰을 가져옵니다.

# oc serviceaccounts get-token virt-who

9. **/usr/bin/oc** 을 사용할 수 없는 경우**/usr/bin/oc** 을 설치하고 토큰을 사용하여 로그인하고 유효한 kubeconfig 파일을 생성합니다. url을 포함하여 클러스터 API를 지정해야 합니다. 예를 들면 다음 과 같습니다.

[virtwho-host]# oc login https://api.testcluster-1.example.org:6443 --token=<token>

a. kubeconfig 파일에서 OpenShift Virtualization 인증서 인증 (CA) 인증서를 사용하려면 클러 스터에서 추출하여 virt-who를 컨트롤러 데몬으로 실행하는 시스템의 파일에 저장합니다.

oc get secret -n openshift-kube-apiserver-operator loadbalancer-serving-signer -o jsonpath='{.data.tls\.crt}' | base64 -d > \$cluster-ca.pem

b. 추출된 CA 인증서를 포함하도록 kubeconfig 파일을 변경합니다. 예를 들면 다음과 같습니다.

[virtwho-host]\$ cat /root/.kube/config

apiVersion: v1 clusters: - cluster: server: https://api.testcluster.example.org:6443 certificate-authority: /root/testcluster-ca.pem name: api-testcluster-example-org:6443 contexts: - context: cluster: api-test-cluster-example-org:6443 namespace: default

10. 서비스를 시작하기 전에 구성을 수동으로 테스트할 수 있습니다.

[virtwho-host]# virt-who --print

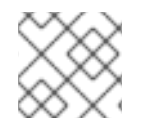

참고

**jq** 프로그램이 설치되어 있으면 출력을 더 쉽게 읽을 수 있습니다.**# virt-who --print | jq**

1. virt-who 서비스를 활성화합니다.

[virtwho-host]# systemctl enable virt-who

2. virt-who 서비스를 다시 시작하여 새 구성을 사용합니다.

[virtwho-host]# systemctl restart virt-who

virt-who 로그는 **/var/log/rhsm/rhsm.log** 에서 사용할 수 있습니다. 이 파일에서 구성 또는 연결 오류를 볼 수 있습니다.

<span id="page-36-0"></span>6.6. 호스트 기반 서브스크립션을 사용하도록 가상 머신 등록

하이퍼바이저에서 서브스크립션을 상속하도록 자동 연결로 가상 머신을 등록합니다.

사전 요구 사항

- 가상 머신의 하이퍼바이저에 호스트 기반 서브스크립션을 연결합니다.
- 가상 머신의 하이퍼바이저를 쿼리하도록 virt-who를 구성합니다.
- 가상 머신에서 모든 하이퍼바이저를 마이그레이션하여 호스트 기반 서브스크립션을 연결하고 virt-who에 보고하도록 마이그레이션하거나 가상 시스템의 특정 하이퍼바이저로의 마이그레이션 을 제한해야 합니다.

웹 UI 절차

- 1. <https://access.redhat.com> 에서 고객 포털에 로그인합니다.
- 2. 서브스크립션 >시스템으로 이동하여 가상 머신의 이름을 클릭합니다.
- 3. 서브스크립션 탭을 클릭합니다.
- 4. Run Auto-Attach를 클릭합니다.

각 가상 머신에 대해 이 단계를 반복합니다.

#### CLI 절차

1. 자동 연결 옵션을 사용하여 가상 머신을 등록합니다.

# subscription-manager register --auto-attach

2. 메시지가 표시되면 사용자 이름과 암호를 입력합니다.

각 가상 머신에 대해 이 단계를 반복합니다.

가상 머신이 이미 virt-who에 의해 보고된 경우 가상 머신은 하이퍼바이저의 서브스크립션을 상속합니다.

가상 머신이 누가 보고되지 않은 경우 가상 머신이 임시 서브스크립션을 수신하는 동안 서브스크립션 관리 는 virt-who가 가상 머신이 실행 중인 하이퍼바이저에 대한 정보를 제공할 때까지 기다립니다. virt-who가 이 정보를 제공한 후 가상 머신은 하이퍼바이저에서 서브스크립션을 상속합니다.

### <span id="page-37-0"></span>6.7. VIRT-WHO 문제 해결 방법

virt-who 상태 확인

virt-who 서비스의 상태를 확인합니다.

# systemctl status virt-who.service

디버그 로깅

virt-who가 기본적으로 모든 활동을 로깅하는 **/var/log/rhsm/rhsm.log** 파일을 확인합니다.

자세한 로깅은 **/etc/virt-who.conf** 파일에서 디버깅 옵션을 활성화합니다.

[global] debug=True

변경 사항을 적용하려면 virt-who 서비스를 다시 시작하십시오.

기본 문제가 해결되면 **/etc/virt-who.conf** 파일을 수정하여 디버깅을 비활성화한 다음 virt-who 서비스를 다 시 시작합니다.

설정 옵션 테스트

필요에 따라 변경을 수행하고 결과를 테스트하십시오. virt-who는 구성 파일, 인증 정보 및 가상화 플랫폼에 대한 연결을 테스트하는 데 도움이 되는 세 가지 옵션을 제공합니다.

- **virt-who --one-shot** 명령은 구성 파일을 읽고 가상 머신 목록을 검색하여 서브스크립션 관리 시스 템으로 보낸 다음 즉시 종료합니다.
- **virt-who --print** 명령은 구성 파일을 읽고 가상 머신 목록을 출력하지만 서브스크립션 관리 시스템 으로 보내지는 않습니다.
- RHEL 9 Beta부터 **virt-who --status** 명령은 구성 파일을 읽고 소스 및 대상 시스템 모두에 대한 연 결 상태에 대한 요약을 출력합니다.
	- **--json** 옵션과 함께**virt-who --status** 명령은 각 구성에 대해 JSON 형식으로 추가 연결 데이터 를 제공합니다.

**virt-who --one-shot** 및**virt-who --print** 명령의 예상 출력은 하이퍼바이저와 해당 가상 머신의 목록이며 JSON 형식으로 되어 있습니다. 다음은 VMware vSphere 인스턴스에서 추출한 것입니다. 모든 하이퍼바이 저의 출력은 동일한 구조를 따릅니다.

```
{
  "guestId": "422f24ed-71f1-8ddf-de53-86da7900df12",
  "state": 5,
  "attributes": {
     "active": 0,
     "virtWhoType": "esx",
     "hypervisorType": "vmware"
  }
},
```
**virt-who --status** 명령에 대한 예상 출력은 virt-who의 각 구성의 연결 상태에 대한 일반 텍스트 요약입니 다.

```
+-------------------------------------------+
       Configuration Status
+-------------------------------------------+
Configuration Name: esx_config1
Source Status: success
Destination Status: success
```
**Configuration Name: hyperv-55 Source Status: failure Destination Status: failure**

**--json** 옵션과 함께**virt-who --status** 명령에 대한 예상 출력은 마지막 성공적인 실행을 포함하여 JSON 형 식으로 각 구성에 대한 추가 정보를 제공합니다. 이 출력에는 각 구성의 성공 또는 실패 상태에 대한 세부 정 보도 포함됩니다.

- 상태 보고서에 구성 성공이 표시되면 JSON 출력에 마지막 성공적인 실행 주기 동안 virt-who가 보 고한 하이퍼바이저 및 게스트 수가 포함됩니다.
- 상태 보고서에 구성 실패가 표시되면 JSON 출력에 연결된 오류 메시지가 포함됩니다.

```
"configurations": [
 {
    "name":"esx-conf1",
    "source":{
      "connection":"https://esx_system.example.com",
      "status":"success",
      "last_successful_retrieve":"2020-02-28 07:25:25 UTC",
      "hypervisors":20,
      "guests":37
    },
    "destination":{
      "connection":"candlepin.example.com",
      "status":"success",
      "last_successful_send":"2020-02-28 07:25:27 UTC",
      "last_successful_send_job_status":"FINISHED"
    }
  },
  {
```

```
"name":"hyperv-55",
    "source":{
       "connection":"windows10-3.company.com",
       "status":"failure",
       "message":"Unable to connect to server: invalid credentials",
       "last_successful_retrieve":null
    },
    "destination":{
       "connection":"candlepin.company.com",
       "status":"failure",
       "message":"ConnectionRefusedError: [Errno 111] Connection refused",
       "last_successful_send":null,
       "last_successful_send_job_status":null
    }
  }
]
}
```
**virt-who --status** 명령은**--debug** 및**--config** 옵션과 함께 사용하여 구성 파일에 대한 추가 정보를 제공할 수도 있습니다.

여러 virt-who 구성 파일을 사용할 때 문제 식별

한 서버에 여러 개의 virt-who 구성 파일이 있는 경우 각 파일이 이동한 후 테스트하면서 한 번에 하나의 파일 을 다른 디렉터리로 이동합니다. 문제가 더 이상 발생하지 않으면 원인은 가장 최근에 이동된 파일과 연결됩 니다. 문제를 해결한 후 virt-who 구성 파일을 원래 위치로 반환합니다.

또는 **--config** 옵션을 사용하여 해당 위치를 지정하여 개별 파일을 이동한 후 테스트할 수 있습니다. 예를 들 면 다음과 같습니다.

# virt-who --debug --one-shot --config /tmp/*conf\_name*.conf

RHEL 9 베타부터 **--debug** 및**--config** 옵션과 함께**virt-who --status** 를 입력하여 디렉터리에서 다른 파일 을 제거하지 않고 구성 파일을 확인할 수 있습니다. 예를 들면 다음과 같습니다.

**#virt-who --debug --status --config /tmp/conf\_name.conf**

**--json** 옵션으로 명령을 입력하여 JSON 형식의 각 구성에 대한 자세한 정보를 볼 수도 있습니다. 예를 들면 다음과 같습니다.

**#virt-who --debug --status --json --config /tmp/conf\_name.conf**

중복 하이퍼바이저 확인

중복 하이퍼바이저는 서브스크립션 및 인타이틀먼트 오류가 발생할 수 있습니다. 다음 명령을 입력하여 중 복 하이퍼바이저를 확인합니다.

- # systemctl stop virt-who # virt-who -op >/tmp/virt-who.json # systemctl start virt-who # cat /tmp/virt-who.json | json\_reformat | grep name | sort | uniq -c | sort -nr | head -n10 3 "name": "localhost"
	- 1 "name": "rhel1.example.com"
	- 1 "name": "rhel2.example.com"
	- 1 "name": "rhel3.example.com"
- 1 "name": "rhel4.example.com"
- 1 "name": "rhvh1.example.com"
- 1 "name": "rhvh2.example.com"
- 1 "name": "rhvh3.example.com"
- 1 "name": "rhvh4.example.com"
- 1 "name": "rhvh5.example.com"

이 예에서 세 개의 하이퍼바이저는 동일한 FQDN(**localhost**)을 가지며 고유한 FQDN을 사용하도록 수정해 야 합니다.

중복 가상 머신 식별

다음 명령을 입력하여 중복 가상 머신을 확인합니다.

# systemctl stop virt-who # virt-who -op >/tmp/virt-who.json # systemctl start virt-who

# cat /tmp/virt-who.json | json\_reformat | grep "guestId" | sort | uniq -c | sort -nr | head -n10

하이퍼바이저 수 확인

다음 명령을 입력하여 현재 보고하는 하이퍼바이저 virt-who 수를 확인합니다.

# systemctl stop virt-who # virt-who -op >/tmp/virt-who.json # systemctl start virt-who # cat /tmp/virt-who.json | json\_reformat | grep name | sort | uniq -c | wc -l

RHEL 9 베타부터 다음 명령을 입력하여 마지막 성공적인 실행 주기 동안 virt-who가 보고한 하이퍼바이저 수를 확인합니다.

**# virt-who --status --json**

가상 머신 수 확인

다음 명령을 입력하여 virt-who 현재 보고하는 가상 머신의 수를 확인합니다.

# systemctl stop virt-who # virt-who -op >/tmp/virt-who.json # systemctl start virt-who # cat /tmp/virt-who.json | json\_reformat | grep "guestId" | sort | uniq -c | wc -l

RHEL 9 베타부터 마지막 성공적인 실행 주기 동안 virt-who가 보고한 게스트 수를 확인하려면 다음 명령을 입력합니다.

**# virt-who --status --json**

### <span id="page-40-0"></span>6.8. VIRT-WHO 문제 해결 시나리오

#### virt-who 가상화 플랫폼에 연결하지 못했습니다

virt-who 가 하이퍼바이저 또는 가상화 관리자에 연결하지 못하는 경우 Red Hat Subscription Manager 로 그 파일 **/var/log/rhsm/rhsm.log** 를 확인하십시오.**No route to host** 라는 메시지가 표시되면 하이퍼바이 저가 잘못된 포트에서 수신 대기 중일 수 있습니다. 이 경우 해당 하이퍼바이저의 virt-who 구성 파일을 수정

하고 올바른 포트 번호를 서버 값에 추가합니다.

구성 파일을 수정한 후 virt-who 서비스를 다시 시작해야 합니다.

virt-who 로컬 네트워크의 HTTP 프록시를 통해 가상화 플랫폼에 연결하지 못했습니다

virt-who 가 HTTP 프록시를 통해 하이퍼바이저 또는 가상화 관리자에게 연결할 수 없는 경우 로컬 트래픽이 통과할 수 있도록 프록시를 구성하거나 ''/etc/virt-who.conf'에 다음 행을 추가하여 프록시를 사용하지 않 도록 virt-who 서비스를 수정합니다.

[system\_environment] no\_proxy=\*

구성 파일을 수정한 후 virt-who 서비스를 다시 시작해야 합니다.

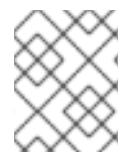

참고

[system\_environment] 섹션은 이전 virt-who 버전을 사용하는 경우 virt-who-0.30.x-1.el8 (RHEL 8.4)에서만 지원됩니다. /etc/sysconfig/virt-who로 NO\_PROXY를 설정하십시오.

## 7장. RED HAT SUBSCRIPTION MANAGER 사용

### <span id="page-42-1"></span><span id="page-42-0"></span>7.1. RED HAT SUBSCRIPTION MANAGEMENT 이해

Red Hat Subscription Manager는 조직에서 구매한 Red Hat 제품과 제품이 설치된 시스템을 추적합니다. 서브스크립션 관리자는 시스템에서 사용할 수 있는 제품 서브스크립션과 해당 서브스크립션이 할당된 비즈 니스 인프라 요소 간의 관계를 설정합니다.

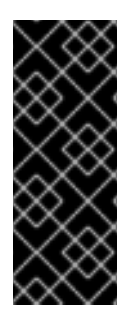

#### 중요

Red Hat [서브스크립션](https://console.redhat.com/) 서비스는 Red Hat Customer Portal에서 Red Hat Hybrid Cloud Console 로 이동했지만 기술 환경에서는 고객 포털에서 일부 작업을 수행해야 할 수 있습니 다. 예를 들어 연결이 끊긴 네트워크에 Red Hat Satellite Server가 있는 사용자는 고객 포털 을 계속 사용하여 서브스크립션 매니페스트를 생성하고 관리합니다. 또한 Satellite Server 가 없는 연결된 사용자는 고객 포털을 사용하여 조직에 대한 간단한 콘텐츠 액세스 권한을 활 성화합니다.

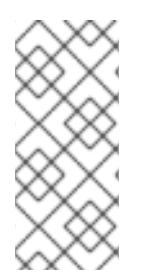

#### 참고

Red Hat 조직에 간단한 콘텐츠 액세스 모드가 활성화된 경우 서브스크립션을 연결하거나 인 타이틀먼트를 관리할 필요가 없습니다. 간단한 콘텐츠 액세스 모드는 기본적으로 새 계정의 조직 수준에서 활성화됩니다. 기존 조직에 대한 간단한 콘텐츠 액세스 모드 활성화에 대한 자 세한 내용은 Red Hat Subscription Management를 사용하여 간단한 콘텐츠 액세스 활성화 [를참조하십시오](https://docs.redhat.com/documentation/en-us/subscription_central/1-latest/html/getting_started_with_rhel_system_registration/adv-reg-rhel-using-rhsm_#enabling_simple_content_access_with_red_hat_subscription_management).

Red Hat 제품은 GNU Public License를 통해 사용할 수 있지만 Red Hat은 서브스크립션 기반 라이센스를 통해 제품을 지원합니다. 지원은 다음과 같습니다.

- 다운로드 가능한 콘텐츠 및 업데이트
- 기술 자료 액세스
- 제품 지원

Red Hat Subscription Management는 관리자에게 다음 정보를 제공합니다.

- 조직에서 사용할 수 있는 제품
- 시스템에 설치된 제품
- 서브스크립션 상태

관리자는 Red Hat 서브스크립션 관리를 통해 해당 시스템과 해당 시스템에서 사용하는 서브스크립션 간의 관계를 두 가지 다른 관점에서 식별할 수 있습니다.

- 계정 및 계정을 사용하는 시스템에 대한 모든 활성 서브스크립션
- 인벤토리 내에서 프로파일된 모든 시스템 및 사용 중이 서브스크립셔

추가 리소스

● 서브스크립션 관리 플랫폼의 변경 사항 및 개선 사항에 대한 자세한 내용은 Red Hat 서브스크립션 서비스를 [console.redhat.com](https://access.redhat.com/articles/transition_of_subscription_services_to_the_hybrid_cloud_console)으로 전환을 참조하십시오.

- 간단한 콘텐츠 액세스에 대한 자세한 내용은 Simple Content Access [시작하기를](https://access.redhat.com/documentation/en-us/subscription_central/1-latest/html/getting_started_with_simple_content_access) 참조하십시오.
- RHEL 시스템을 등록하는 방법에 대한 자세한 내용은 RHEL 시스템 등록 [시작하기를](https://access.redhat.com/documentation/en-us/subscription_central/1-latest/html-single/getting_started_with_rhel_system_registration/index) 참조하십시 오.
- 하이브리드 클라우드 콘솔에서 호스팅되는 서비스에 대한 사용자 역할을 관리하는 방법에 대한 자 세한 내용은 RBAC(역할 기반 액세스 제어)용 사용자 액세스 구성 [가이드를](https://access.redhat.com/documentation/en-us/red_hat_hybrid_cloud_console/1-latest/html/user_access_configuration_guide_for_role-based_access_control_rbac/index)참조하십시오.

### <span id="page-43-0"></span>7.2. RED HAT 제품 가입을 위한 워크플로우 이해

시스템을 Red Hat에 등록하려면 먼저 활성 서브스크립션이 필요합니다. 서브스크립션은 Red Hat [Store](https://www.redhat.com/en/store/all-products)를 통해 구매하거나 영업 팀에 직접 문의하면 됩니다. 등록된 시스템 및 활성 서브스크립션을 사용하면 다음 작 업을 수행할 수 있습니다.

- Red Hat Hybrid Cloud Console의 [시스템](https://console.redhat.com/insights/inventory/?page=1&per_page=50#SIDs=&tags=) 인벤토리에서 계정의 모든 시스템을 보거나 관리
- Red Hat Hybrid Cloud Console의 [서브스크립션](https://console.redhat.com/insights/subscriptions/inventory#SIDs=&tags=) 인벤토리 에서 계정에 대한 서브스크립션을 보거 나 관리
- 서브스크립션이 활성화된 동안 콘텐츠 제공 네트워크에서 소프트웨어 패키지 및 업데이트를 다운 로드합니다.

서브스크립션 서비스의 각 요소를 고유하게 식별해야 합니다. 이를 통해 시스템, 제품 및 서브스크립션 간에 진정한 관계를 설정할 수 있습니다. 서브스크립션 서비스는 로컬 시스템에 이러한 인증서를 생성하고 설치 합니다.

- 시스템의 ID 인증서입니다. 이 인증서는 시스템이 등록될 때 생성됩니다. 시스템은 이를 사용하여 서브스크립션 서비스를 인증하고 주기적으로 업데이트를 확인합니다.
- 시스템에 설치된 각 Red Hat 제품의 제품 인증서입니다. 이 인증서는 제품과 함께 시스템에 설치됩 니다. 제품을 식별하지만 시스템에 고유하지는 않습니다.
- 시스템과 연결된 각 서브스크립션에 대한 서브스크립션 인증서입니다. 이 인증서에는 인벤토리의 서브스크립션에 대한 정보가 포함되어 있습니다.

서브스크립션 관리는 더 나은 정보를 제공하고 관리자에게 인프라에 대한 보다 나은 제어 기능을 제공합니 다.

<span id="page-43-1"></span>7.3. RED HAT 서브스크립션 관리에 사용 가능한 툴 및 애플리케이션

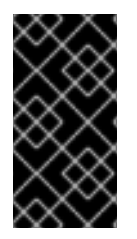

#### 중요

Red Hat 서브스크립션 서비스는 고객 포털에서 Red Hat Hybrid Cloud [Console](https://console.redhat.com/)으로 이동 했지만 기술 환경에서는 고객 포털에서 일부 작업을 수행해야 할 수 있습니다. 예를 들어 연결 이 끊긴 네트워크에 Red Hat Satellite Server가 있는 사용자는 고객 포털을 계속 사용하여 서브스크립션 매니페스트를 생성하고 관리합니다.

모든 Red Hat Enterprise Linux 서브스크립션에는 서브스크립션 구성을 관리하기 위한 다음 툴이 자동으 로 포함됩니다.

- 명령줄에서 로컬 시스템을 관리하는 Red Hat Subscription Manager 클라이언트 툴
- 계정의 시스템 및 서브스크립션을 관리하기 위한 Red Hat Hybrid Cloud Console의 서브스크립션 서비스

● 정기적으로 확인하지 않는 시스템을 위한 온프레미스 솔루션인 Red Hat Satellite

다양한 툴을 통해 관리자는 조직의 비즈니스 및 인프라 요구 사항에 맞는 워크플로우를 만들 수 있습니다.

### 7.3.1. Red Hat Subscription Manager

Red Hat Subscription Manager는 로컬 시스템에서 사용할 수 있는 서브스크립션과 로컬 시스템에서 사용 한 서브스크립션을 추적하고 표시합니다. 이는 사용 가능한 제품 수량 또는 서브스크립션 만료 날짜와 같은 변경 사항을 동기화하기 위해 서브스크립션 서비스로 다시 작동합니다.

서브스크립션 관리자에는 다음 구성 요소가 포함됩니다.

- 로컬 머신을 관리하는 UI 기반 클라이언트
- 다른 애플리케이션 또는 자동화 스크립트에서 사용할 수 있는 CLI 클라이언트

이러한 툴을 통해 권한이 부여된 사용자는 서브스크립션 관리(예: Red Hat에 시스템을 등록하고 인증에 필 요한 인증서 업데이트 등) 작업을 직접 수행할 수 있습니다. 시스템 팩트 업데이트와 같은 일부 마이너 작업 을 통해 사용 가능한 서브스크립션을 표시하고 추적할 수 있습니다.

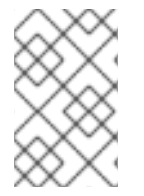

참고

시스템 변경 사항 때문에 서브스크립션 관리자 CLI 툴을 실행하려면 root 권한이 있어야 합 니다. 그러나 서브스크립션 관리자는 서브스크립션 서비스에 대한 사용자 계정으로 서브스 크립션 서비스에 연결합니다.

서브스크립션 관리자는 콘텐츠 및 업데이트를 구성하는 firstboot 프로세스의 일부이지만 Subscription Manager UI 또는 CLI를 통해 언제든지 시스템을 등록할 수 있습니다. 서브스크립션 관리자 툴을 통해 새로 운 서브스크립션, 새 제품 및 업데이트를 확인하고 시스템에 적용할 수 있습니다.

추가 리소스

- RHEL 시스템을 등록하는 방법에 대한 자세한 내용은 RHEL 시스템 등록 [시작하기를](https://access.redhat.com/documentation/en-us/subscription_central/1-latest/html-single/getting_started_with_rhel_system_registration/index) 참조하십시 오.
- 서브스크립션 및 세부 정보를 보고 관리하는 방법에 대한 자세한 내용은 하이브리드 클라우드 콘솔 에서 서브스크립션 인벤토리 보기 및 [관리를참조하십시오](https://access.redhat.com/documentation/en-us/subscription_central/1-latest/html/viewing_and_managing_your_subscription_inventory_on_the_hybrid_cloud_console/index).

#### 7.3.1.1. Red Hat Subscription Manager 시작

Red Hat Enterprise Linux UI에서 Red Hat Subscription Manager를 실행할 수 있습니다. 다음 지침은 시 스템의 릴리스 버전을 기반으로 RHEL UI에서 Subscription Manager를 실행하는 방법을 보여줍니다.

- RHEL 9에서 활동 > 애플리케이션 표시를클릭합니다.
- RHEL 8에서 활동 > 모든 프로그램 표시를클릭합니다.
- RHEL 7에서 시스템 툴 > 관리를 클릭합니다.

### <span id="page-44-0"></span>7.4. RED HAT SUBSCRIPTION MANAGER로 서브스크립션 보기

서브스크립션을 관리하려면 관리자가 다음 정보를 알아야 합니다.

● 시스템에서 사용할 수 있는 서브스크립셔

시스템에서 사용 중인 서브스크립션

다음과 같은 방법으로 서브스크립션 및 세부 정보를 볼 수 있습니다.

- **subscription-manager** 명령을 사용하여 CLI(명령줄 인터페이스)에서
- 하이브리드 클라우드 콘솔 의 [서브스크립션](https://console.redhat.com/insights/subscriptions/inventory) 인벤토리페이지에서 다음을 수행합니다.

다음 표에서는 **subscription-manager** 명령을 사용하여 서브스크립션을 관리하는 데 사용할 수 있는 옵션 을 보여줍니다.

#### 표 7.1. subscription-manager 목록 옵션

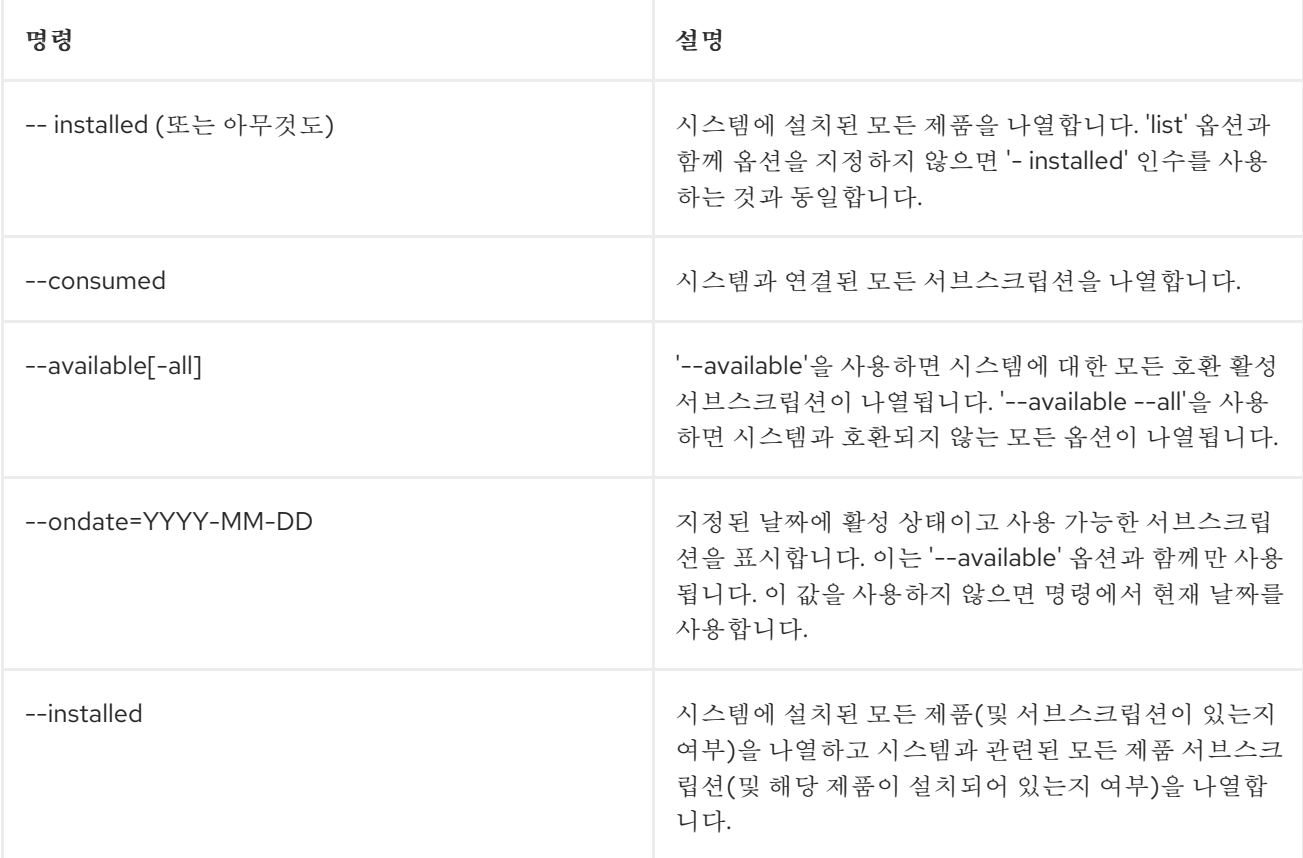

#### 사용된 서브스크립션을 표시하는 'list' 예

[root@server1 ~]# subscription-manager list --consumed

+-------------------------------------------+ Consumed Product Subscriptions +-------------------------------------------+

ProductName: Red Hat Enterprise Linux Server ContractNumber: 1458961 SerialNumber: 171286550006020205 Active: True Begins: 2009-01-01 Expires: 2011-12-31

사용 가능한 모든 서브스크립션을 표시하는 'list' 예

 $[root@server1 \sim ]$ # subscription-manager list --available --all

+-------------------------------------------+

Available Subscriptions

+-------------------------------------------+

ProductName: RHEL for Physical Servers ProductId: MKT-rhel-server PoolId: ff8080812bc382e3012bc3845ca000cb Quantity: 10 Expires: 2011-09-20

ProductName: RHEL Workstation ProductId: MKT-rhel-workstation-mkt PoolId: 5e09a31f95885cc4 Quantity: 10 Expires: 2011-09-20

추가 리소스

● 하이브리드 클라우드 콘솔 GUI를 사용하여 [서브스크립션](https://access.redhat.com/documentation/en-us/subscription_central/1-latest/html/viewing_and_managing_your_subscription_inventory_on_the_hybrid_cloud_console/index) 인벤토리를 보는 방법에 대한 자세한 내 용은 하이브리드 클라우드 콘솔에서 서브스크립션 인벤토리 보기 및 관리를 참조하십시오.

### <span id="page-46-0"></span>7.5. RED HAT SUBSCRIPTION MANAGER에서 시스템 용도 사용

시스템 용도를 사용하여 RHEL(Red Hat Enterprise Linux) 시스템의 용도를 기록합니다. 시스템 용도를 설 정하면 역할, 서비스 수준 계약 및 사용과 같은 시스템 속성을 지정할 수 있습니다. 기본적으로 각 시스템 용 도 속성에 대해 다음 값을 사용할 수 있습니다.

Role

- Red Hat Enterprise Linux Server
- **•** Red Hat Enterprise Linux Workstation
- Red Hat Enterprise Linux Compute Node

서비스 수준 계약

- Premium
- Standard
- Self-Support

#### 사용법

- 프로덕션
- 개발/테스트
- Disaster Recovery

시스템 용도를 구성하면 다음과 같은 이점이 있습니다.

- 시스템 관리자 및 비즈니스 유영에 대한 심층적인 시스템 수준 정보
- 시스템이 발생된 이유 및 의도된 목적을 결정할 때 오버헤드 감소

다음 방법 중 하나로 시스템 용도 데이터를 설정할 수 있습니다.

- 활성화 키 생성 중
- 이미지 생성 중
- 시스템을 등록하려면 Red Hat에 연결 화면을 사용하여 설치하는 동안
- syspurpose Kickstart 명령을 사용하여 설치하는 동안
- subscription-manager CLI 툴을 사용하여 설치 후

추가 리소스

- 활성화 키를 사용하여 시스템 용도를 구성하려면 활성화 키 [생성을](https://access.redhat.com/documentation/en-us/subscription_central/1-latest/html/getting_started_with_activation_keys_on_the_hybrid_cloud_console/assembly-creating-managing-activation-keys#proc-creating-act-keys-console_) 참조하십시오.
- 서브스크립션 관리자 CLI 툴을 사용하여 시스템 용도를 구성하려면 [subscription-manager](https://access.redhat.com/documentation/en-us/red_hat_enterprise_linux/9/html/performing_a_standard_rhel_9_installation/assembly_installing-on-amd64-intel-64-and-64-bit-arm_installing-rhel#proc_configuring-system-purpose-using-the-subscription-manager-command-line-tool_post-installation-tasks) 명령줄 툴을 사용하여 시스템 용도 구성을 참조하십시오.

7.5.1. 시스템 용도 속성에 사용 가능한 값 나열

root 사용자는 **subscription-manager syspurpose** 명령과역할,사용법,서비스 수준 또는**addons** 하위 명 령을 **--list** 옵션과 함께 입력하여 모든 시스템 용도 특성에 사용 가능한 값을 나열할 수 있습니다. 등록되지 않은 시스템의 시스템 용도 값을 나열하려면 명령줄에 추가 정보를 입력해야 합니다.

다음 예제에서는 등록 및 등록되지 않은 시스템의 역할 속성에 사용 가능한 시스템 용도 값을 나열하는 방법 을 보여줍니다.

시스템이 등록되면 다음 명령을 입력합니다.

**[root@localhost ~]# subscription-manager syspurpose role --list**

시스템이 등록 취소되면 필요에 따라 **--username**,**--password**,**--organization**, **--token** 인증 옵션을 사용하 여 다음 명령을 입력합니다.

**[root@localhost ~]# subscription-manager syspurpose role --list --username=<username> - password=<password> --organization=<organization\_ID> --token=<token>**

여기서: **--username** 옵션은 Red Hat 계정에서 조직 관리자 권한이 있는 사용자의 이름을 지정합니다.**- password** 옵션은 관련 암호를 지정합니다.**--organization** 옵션은 조직 ID 번호를 지정합니다.**--token** 옵 션은 virt-who 서비스 계정의 토큰을 지정합니다.

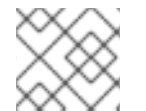

참고

조직 ID를 지정하는 것은 여러 조직이 있고 특정 조직을 지정해야 하는 경우에만 필요합니다.

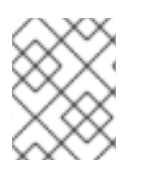

참고

토큰을 지정하는 것은 OpenShift Virtualization에 연결하도록 virt-who를 구성한 경우에만 필요합니다.

인증 옵션을 사용하여 등록된 시스템 또는 등록되지 않은 시스템에 명령을 입력하면 예상되는 출력은 역할 속성에 사용 가능한 값 목록입니다.

**+-------------------------------------------+ Available role +-------------------------------------------+**

- **- Red Hat Enterprise Linux Workstation**
- **- Red Hat Enterprise Linux Server**
- **- Red Hat Enterprise Linux Compute Node**

시스템 용도 애드온은 조직에 고유하며 사용 가능한 값 목록에 표시되지 않습니다. **--list** 옵션을 사용하여 사 용 가능한 시스템 용도 애드온을 나열하려는 경우 subscription-manager에 경고 메시지가 표시됩니다. 예 를 들면 다음과 같습니다.

**# subscription-manager syspurpose addons --list There are no available values for the system purpose "addons" from the available subscriptions in this organization.**

#### 7.5.2. 시스템 용도 속성에 대한 사용자 정의 값 설정

설정할 값이 계정의 유효한 값 목록에 포함되지 않은 경우 **--set** 옵션을 사용하여 사용자 지정 시스템 용도 값 을 입력할 수 있습니다. 사용자 지정 값을 설정하려면 등록된 시스템에서 명령을 입력하거나 등록되지 않은 시스템에서 인증 옵션을 사용하여 명령을 입력해야 합니다.

다음 예제에서는 등록된 및 등록되지 않은 시스템에서 시스템 용도 역할 속성에 대해 "foo"의 사용자 지정 값 을 설정하는 방법을 보여줍니다.

시스템이 등록되면 다음 명령을 입력합니다.

**[root@localhost ~]# subscription-manager syspurpose role --set="foo"**

시스템이 등록 취소되면 필요에 따라 **--username**,**--password**,**--org**, **--token** 인증 옵션을 사용하여 다음 명령을 입력합니다.

**[root@localhost ~]# subscription-manager syspurpose role --set="foo" --username= <username> --password=<password> --organization=<organization\_ID> --token=<token>**

여기서: **--username** 옵션은 Red Hat 계정에서 조직 관리자 권한이 있는 사용자의 이름을 지정합니다.**- password** 옵션은 관련 암호를 지정합니다.**--org** 옵션은 조직 ID 번호를 지정합니다.**--token** 옵션은 virtwho 서비스 계정의 토큰을 지정합니다.

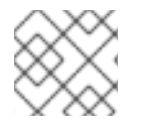

참고

조직 ID를 지정하는 것은 여러 조직이 있고 특정 조직을 지정해야 하는 경우에만 필요합니다.

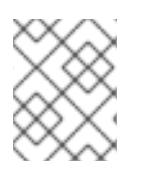

참고

토큰을 지정하는 것은 OpenShift Virtualization에 연결하도록 virt-who를 구성한 경우에만 필요합니다.

인증 옵션을 사용하여 등록된 시스템 또는 등록되지 않은 시스템에서 사용자 지정 값을 설정하면 사용자 지 정 값이 유효하지 않은 것으로 간주되므로 예상되는 출력에 경고 메시지가 표시됩니다. 그러나 subscription-manager가 경고에도 불구하고 사용자 정의 값을 설정하므로 출력에 확인 메시지도 표시됩니 다.

**Warning: Provided value "foo" is not included in the list of valid values**

- **- Red Hat Enterprise Linux Workstation**
- **- Red Hat Enterprise Linux Server**
- **- Red Hat Enterprise Linux Compute Node**

**role set to "foo".**

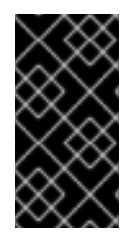

#### 중요

서브스크립션 관리자는 시스템이 등록되어 있거나 등록되지 않은 시스템에 인증 자격 증명 을 입력하는 경우에만 경고 메시지를 출력합니다. 시스템이 등록 취소되고 인증 옵션을 입력 하지 않으면 서브스크립션 관리자는 경고 메시지를 표시하지 않고 사용자 지정 값을 설정합 니다.

<span id="page-49-0"></span>7.6. RED HAT 서브스크립션 관리를 통한 간단한 컨텐츠 액세스 활성화

Red Hat Satellite Server를 사용하는 경우 다음과 같은 방법으로 간단한 콘텐츠 액세스를 활성화할 수 있습 니다.

- Red Hat Hybrid Cloud Console [Manifests](https://console.redhat.com/insights/subscriptions/manifests#SIDs=&tags=) 페이지의 서브스크립션 매니페스트에서
- Satellite 그래픽 사용자 인터페이스를 사용하는 Satellite 조직에서.

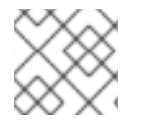

참고

Satellite 조직의 간단한 콘텐츠 액세스 설정은 매니페스트의 설정을 대체합니다.

Satellite 서버를 사용하지 않는 경우 Red Hat 고객 포털을 통해 간단한 콘텐츠 액세스를 활성화할 수 있습니 다.

간단한 콘텐츠 액세스가 활성화되면 하이브리드 클라우드 콘솔을 통해 활성화 키, 호스트 그룹 및 호스트 구 성과 관련된 추가 사용 후 단계를 완료할 수 있습니다.

7.6.1. Red Hat Satellite Server 없이 간단한 컨텐츠 액세스 활성화

간단한 콘텐츠 액세스를 활성화하면 콘텐츠 액세스 모드를 변경합니다. 기존 모드 사용을 중지하며, 여기에 서 콘텐츠에 대한 액세스 권한을 얻기 위한 사전 요구 사항으로 시스템에 서브스크립션을 연결해야 합니다. 연결된 서브스크립션의 존재 여부에 관계없이 콘텐츠를 사용할 수 있는 새 모드를 사용하기 시작합니다.

사전 요구 사항

조직의 조직 관리자 역할

프로세스

Satellite Server 없이 Red Hat Subscription Manager에서 직접 연결된 시스템에 대한 간단한 콘텐츠 액세 스를 활성화하려면 다음 단계를 완료하십시오.

- 1. Red Hat 고객 포털에 로그인합니다.
- 2. 개요 페이지에서 Red Hat이 Enabled 로 전환하기 위한 Simple content access를 설정합니다.

이러한 단계를 완료하면 모든 현재 및 새로 등록된 시스템에 대해 간단한 콘텐츠 액세스가 활성화됩니다. 현 재 시스템은 다음에 서브스크립션 관리 서비스에 확인할 때 필요한 간단한 콘텐츠 액세스 인증 정보를 다운 로드합니다.

추가 리소스

Satellite 지원 시스템에 대한 간단한 콘텐츠 액세스를 활성화하는 방법에 대한 자세한 내용은 Red Hat Hybrid Cloud Console에서 간단한 콘텐츠 액세스 모드 설정을 [참조하십시오](https://access.redhat.com/documentation/en-us/subscription_central/1-latest/html/creating_and_managing_manifests_for_a_connected_satellite_server/proc-setting-simple-content-access-console).

#### <span id="page-50-0"></span>7.7. 에라타 이해

서브스크립션 관리의 일부는 업데이트 및 새로운 소프트웨어 릴리스를 추적하는 것입니다. 업데이트를 사용 할 수 있을 때마다 - 버그 수정에서 새 릴리스로 - 알림 이메일을 보낼 수 있습니다. 알림은 해당 제품과 연결 된 제품에 대한 서브스크립션이 있는 등록된 시스템에 대해서만 전송됩니다.

#### 7.7.1. 에라타 알림 설정 관리

에라타 알림은 개별 시스템이 아닌 사용자 계정의 기본 설정으로 설정됩니다. Red Hat 서브스크립션 관리에 서 잠재적인 에라타 업데이트를 확인하는 경우 특정 시스템이 아닌 전체 인벤토리를 확인합니다. 등록된 시 스템이 영향을 받는 경우 에라타 알림이 전송되지만 이메일에는 실제로 영향을 받는 시스템이 나열되지 않 습니다.

#### 프로세스

- 1. [개요](https://access.redhat.com/management/) 페이지에서 계정 이름을 클릭합니다.
- 2. 계정 설정을 클릭합니다.
- 3. 에라타 알림을 클릭합니다.
- 4. 수신하려는 에라타 유형을 선택합니다. 보안 에라타는 중요한 보안 문제와 관련이 있습니다. 버그 수정 및 개선 사항 알림은 제품의 증분 업데이트와 관련이 있습니다.
- 5. 알림 빈도를 선택합니다.
- 6. 저장을 클릭합니다.

7.7.2. 에라타 적용 가능성 문제 해결

Red Hat 서브스크립션 관리에 해당 에라타가 표시되지만 yum 업데이트를 사용할 수 없는 경우 몇 가지 설정 중 하나가 올바르지 않음을 의미할 수 있습니다.

#### 프로세스

- 1. 시스템에 사용 가능한 모든 업데이트를 설치할 수 있는 적절한 권한이 있는지 확인합니다. 필요한 권 한이 없는 경우 조직 관리자에게 문의하십시오.
- 2. RHEL 5 또는 RHEL 6.4 이상을 실행하는 경우 최신 에라타 및 시스템 업데이트를 받을 수 있도록 시 스템을 [업그레이드하는](https://access.redhat.com/products/red-hat-enterprise-linux/) 것이 좋습니다.
- 3. yum update를 강제로 다시 실행합니다.\* 최근에 시스템이 확인되지 않은 경우 고객 포털에 표시되 는 것과 실제로 시스템에 설치된 항목 간에 불일치가 표시될 수 있습니다.

# rm -f /var/lib/rhsm/packages/packages.json # service rhsmcertd stop

# rhsmcertd --now # yum update

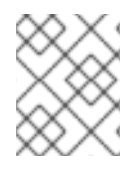

### 참고

시스템을 다시 한 번 점검한 후 Red Hat 서브스크립션 관리의 에라타 데이터가 올바른 데이 터로 업데이트될 때까지 최대 4시간 정도 기다립니다.

### 8장. 시스템 등록 약관 및 개념

<span id="page-52-0"></span>다음 목록에는 등록, 서브스크립션 관리 및 시스템 관리를 위한 Red Hat 툴 및 프로세스와 관련된 용어 및 개 념이 포함되어 있습니다.

#### 액세스 기반 서브스크립션 모델

간단한 콘텐츠 액세스 기능으로 활성화된 서브스크립션 모델은 유효한 서브스크립션 및 시스템 등록이 가능하여 서브스크립션 컨텐츠에 액세스할 수 있습니다.

#### capacity

서브스크립션에 대한 정의된 측정 단위로 표시되는 서브스크립션 사용량의 상한입니다.

콘텐츠

시스템에서 사용하도록 설계된 소프트웨어 제품 코드 및 에라타. 콘텐츠는 시스템에 직접 설치하거나 서 비스 제공 방법과 함께 사용할 수 있습니다.

#### CDN(Content Delivery Network)

시스템에서 사용하는 서브스크립션 콘텐츠 및 에라타를 포함하는 지리적으로 분산된 정적 Cryostat입 니다. 콘텐츠는 Red Hat Subscription Management와 같은 서브스크립션 관리 도구 또는 Red Hat Satellite와 같은 미러링 툴을 통해 직접 사용할 수 있습니다.

#### 인타이틀먼트

더 이상 사용되지 않는 인타이틀먼트 기반 서브스크립션 모델에서는 등록 프로세스 중에 시스템에 서브 크립션을 할당하거나 연결하는 데 사용되는 사전 정의된 허용 범위 중 하나입니다. 인타이틀먼트 기반 서 브스크립션 모델은 이제 간단한 콘텐츠 액세스의 액세스 기반 서브스크립션 모델로 대체됩니다.

#### 인타이틀먼트 기반 서브스크립션 모델

서브스크립션 콘텐츠에 액세스하기 전에 시스템별로 서브스크립션을 연결해야 하는 더 이상 사용되지 않는 서브스크립션 모델입니다.

#### ID 인증서

시스템에서 정기적으로 업데이트를 확인하기 위해 서브스크립션 서비스를 인증하는 데 사용됩니다. 시 스템이 등록되면 생성됩니다.

#### 매니페스트

Satellite 서버에서 관리하는 Red Hat Satellite Server 조직에서 사용하기 위해 올바른 리포지토리에서 콘텐츠를 찾고, 액세스, 동기화 및 다운로드할 수 있는 서브스크립션 정보가 포함된 암호화된 파일 집합 입니다.

#### 조직

Red Hat과 상호 작용하는 고객 엔티티입니다. 조직은 일반적으로 함수, 부서, 부서 또는 해당 회사에 의 미 있는 다른 그룹화와 같은 회사 또는 회사의 일부입니다.

#### 조직 ID

특정 내부 서브스크립션 관리 기능에 사용되는 고객의 Red Hat 조직의 고유 숫자 식별자입니다. 이 ID는 조직과 연결된 Red Hat 계정 번호와 다릅니다. 하이브리드 클라우드 콘솔 활성화 키 [페이지에](https://console.redhat.com/settings/connector/activation-keys) 있습니다.

#### Red Hat 계정

Red Hat에 대한 사용자를 식별하고 인증하는 데 사용되는 인증 정보 세트입니다. 이 계정을 사용하면 사 용자는 고객 포털 및 하이브리드 클라우드 콘솔과 같은 Red Hat 속성에 로그인할 수 있습니다. Red Hat 로그인이라고도 합니다. Red Hat 계정은 회사 또는 법인이 사용하는 회사 계정의 멤버일 수 있으므로 시 스템 관리자, 구매 에이전트, IT 관리 등과 같은 사용자 목록을 중앙에서 구매하고 시스템을 관리할 수 있 습니다. Red Hat 계정은 단일 사용자가 서브스크립션을 구매하고 자체 시스템을 관리하는 개인 계정일 수도 있습니다.

#### Red Hat 계정 번호

Red Hat 계정과 연결된 고유 숫자 식별자입니다.

#### Red Hat Satellite

물리적, 가상 및 클라우드 환경에서 시스템을 배포, 구성 및 유지 관리할 수 있는 시스템 관리 솔루션입니 다.

#### Red Hat Subscription Management

**subscription-manager** 명령 및 Red Hat Hybrid Cloud Console의 서브스크립션 메뉴에서 사용할 수 있는 옵션을 포함하여 여러 위치에서 사용할 수 있는 툴 모음입니다. 서브스크립션 관리 툴에서는 서브스 크립션 인벤토리, 만료, 갱신, 시스템 등록 등이 포함된 보기 및 기능을 제공합니다.

#### Red Hat Satellite Server

Red Hat 고객 포털 및 기타 지원되는 콘텐츠 소스의 소프트웨어 패키지, 에라타 및 컨테이너 이미지를 포 함하여 콘텐츠를 동기화하는 서버입니다. Satellite Server는 라이프사이클 관리, 액세스 제어 및 서브스 크립션 관리 기능도 제공합니다.

#### Satellite 조직

소유권, 목적, 콘텐츠, 보안 수준에 따라 리소스를 논리 그룹으로 나누는 데 사용되는 Satellite별 구성입 니다. 이러한 Satellite 조직은 일반적인 요구 사항을 사용하여 시스템 그룹의 콘텐츠를 격리하는 데 사용 할 수 있습니다.

#### Red Hat Satellite Capsule Server

다양한 지리적 위치에서 콘텐츠 페더레이션을 활성화하기 위해 Satellite 서버의 콘텐츠를 미러링하는 서버입니다.

#### 등록

Red Hat 소프트웨어 및 서비스 구매를 공식적으로 사용하는 프로세스입니다.

#### 원격 호스트 구성(rhc)

서브스크립션 관리 툴, Red Hat Insights에 대한 Red Hat Enterprise Linux 연결에 대한 구성 관리 및 Insights 문제 해결 작업에 대한 시스템 등록을 가능하게 하는 툴입니다. **insights-client** 또는 **subscription-manager** 를 대체할 수 없습니다.

#### 리포지토리

콘텐츠 컬렉션을 위한 스토리지 시스템입니다. 리포지토리는 Red Hat 콘텐츠 제공 네트워크의 소프트 웨어 제품 콘텐츠 및 에라타를 위한 조직 구조입니다.

#### Satellite 조직

소유권, 목적, 콘텐츠, 보안 수준에 따라 리소스를 논리 그룹으로 나누는 데 사용되는 Satellite별 구성입 니다. 이러한 Satellite 조직은 일반적인 요구 사항을 사용하여 시스템 그룹의 콘텐츠를 격리하는 데 사용 할 수 있습니다.

#### SCA(Simple Content Access)

고객 포털에서 Red Hat Satellite 및 Red Hat 서브스크립션 관리 기능 - 서브스크립션 컨텐츠에 대한 액 세스를 활성화하는 데 사용됩니다. 유효한 서브스크립션이 있는 경우 시스템을 등록하면 해당 콘텐츠에 대한 액세스 권한이 부여됩니다. 더 이상 사용되지 않는 인타이틀먼트 기반 서브스크립션 모델 대신 콘텐 츠를 등록하는 데 선호되는 방법입니다.

#### system

물리적 또는 가상 머신입니다.

#### subscription

콘텐츠, 지원 및 지식 기반에 대한 액세스를 제공하는 지정된 용어에 대해 Red Hat과 고객 간의 계약입니 다.

#### usage

물리적 하드웨어 또는 이에 상응하는 Red Hat 제품 사용 측정 측정은 서브스크립션 기간 내에 정의된 측 정 단위로 측정됩니다.

#### 사용

서브스크립션 사용으로 소진되는 서브스크립션의 최대 용량의 백분율입니다.

### RED HAT 문서에 관한 피드백 제공

<span id="page-54-0"></span>문서 개선을 위한 의견에 감사드립니다. 피드백을 제공하려면 문제를 설명하는 Jira 문제를 엽니다. 요청을 신속하게 처리할 수 있도록 가능한 한 자세한 정보를 제공하십시오.

사전 요구 사항

● Red Hat 고객 포털 계정이 있어야 합니다. 이 계정을 사용하면 Red Hat Jira Software 인스턴스에 로그인할 수 있습니다. 계정이 없는 경우 계정을 생성하라는 메시지가 표시됩니다.

프로세스

피드백을 제공하려면 다음 단계를 수행합니다.

- 1. 다음 링크를 클릭합니다. 문제 [만들기](https://issues.redhat.com/secure/CreateIssueDetails!init.jspa?pid=12333524&issuetype=1&priority=10300&description=URL where issue was found%3A%C2%A0%0A%0ADescription of issue%3A%C2%A0&12368953).
- 2. 요약 텍스트 상자에 문제에 대한 간략한 설명을 입력합니다.
- 3. 설명 텍스트 상자에 문제에 대한 자세한 내용을 제공합니다. 문제를 발견한 URL을 포함합니다.
- 4. 기타 필수 필드에 대한 정보를 제공합니다. 기본 정보가 포함된 모든 필드가 기본값으로 유지되도록 허용합니다.
- 5. 생성 을 클릭하여 문서 팀에 대한 Jira 문제를 생성합니다.

문서 문제가 생성되고 적절한 문서 팀으로 라우팅됩니다. 피드백을 제공하기 위해 시간을 내어 주셔서 감사 합니다.